## Dr. Daniel B. Rowe Professor of Computational Statistics Department of Mathematical and Statistical Sciences Marquette University

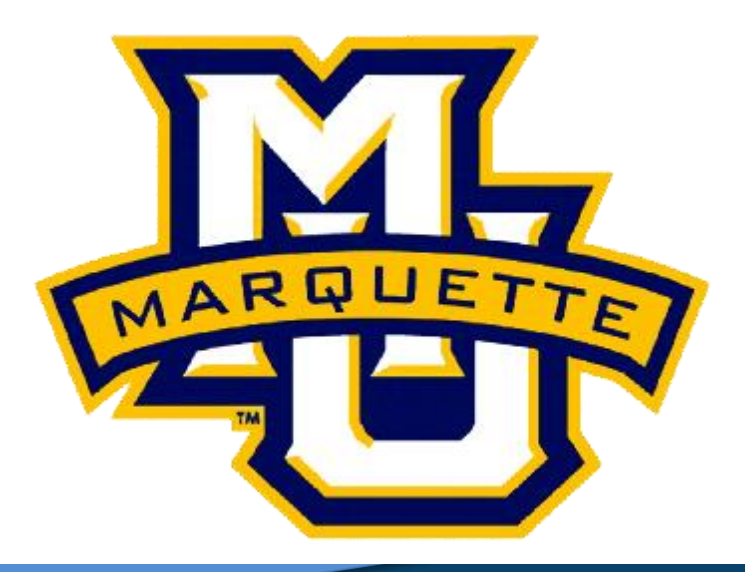

**Copyright D.B. Rowe 1**

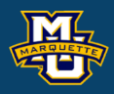

# **Through Image Processing**

**Outline**

**Introduction**

**Videos in Matlab**

**Pixel Temporal Convolution**

**Pixel Recursive Filtering**

**Discussion**

**Homework**

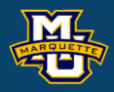

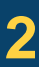

## **Introduction**

We often observe repeated images of a dynamic scene, a video.

We previously examined processing of a single image frame.

We can also process a single pixel over time, a time series.

We generally process a pixel's time series of images as they come in, and occasionally after they have all come in forensically.

When we performed convolution on an image, we were able to use wrap-around because the entire image was measured at the same time.

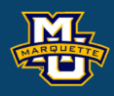

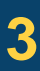

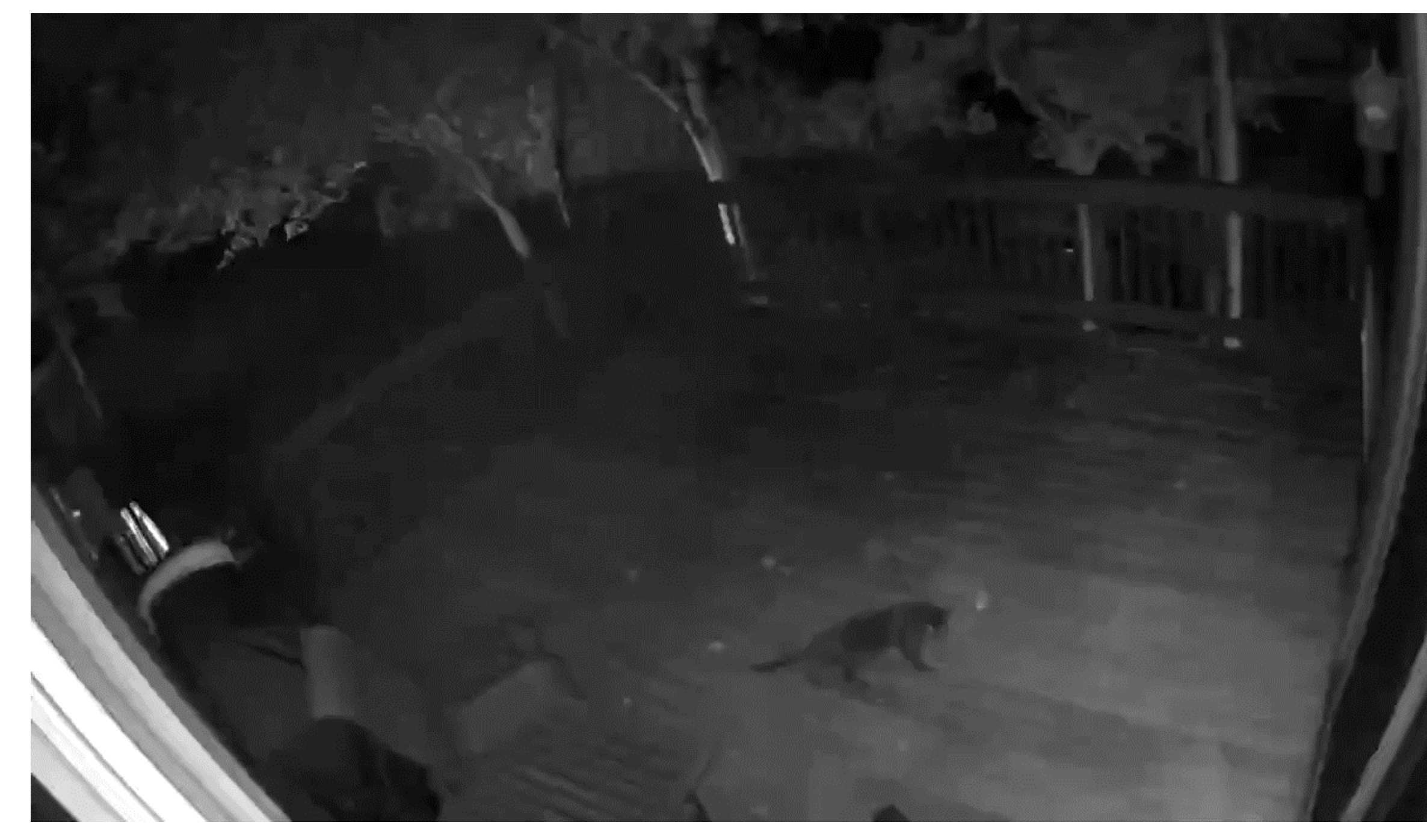

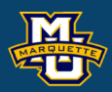

General Properties: Name: 'Cat.mp4' Path: 'C:MATH4931 Duration: 24.8686 CurrentTime: 24.8686 NumFrames: 373

 Video Properties: Width: 1280 Height: 720 FrameRate: 15.0282 BitsPerPixel: 24 VideoFormat: 'RGB24'

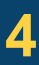

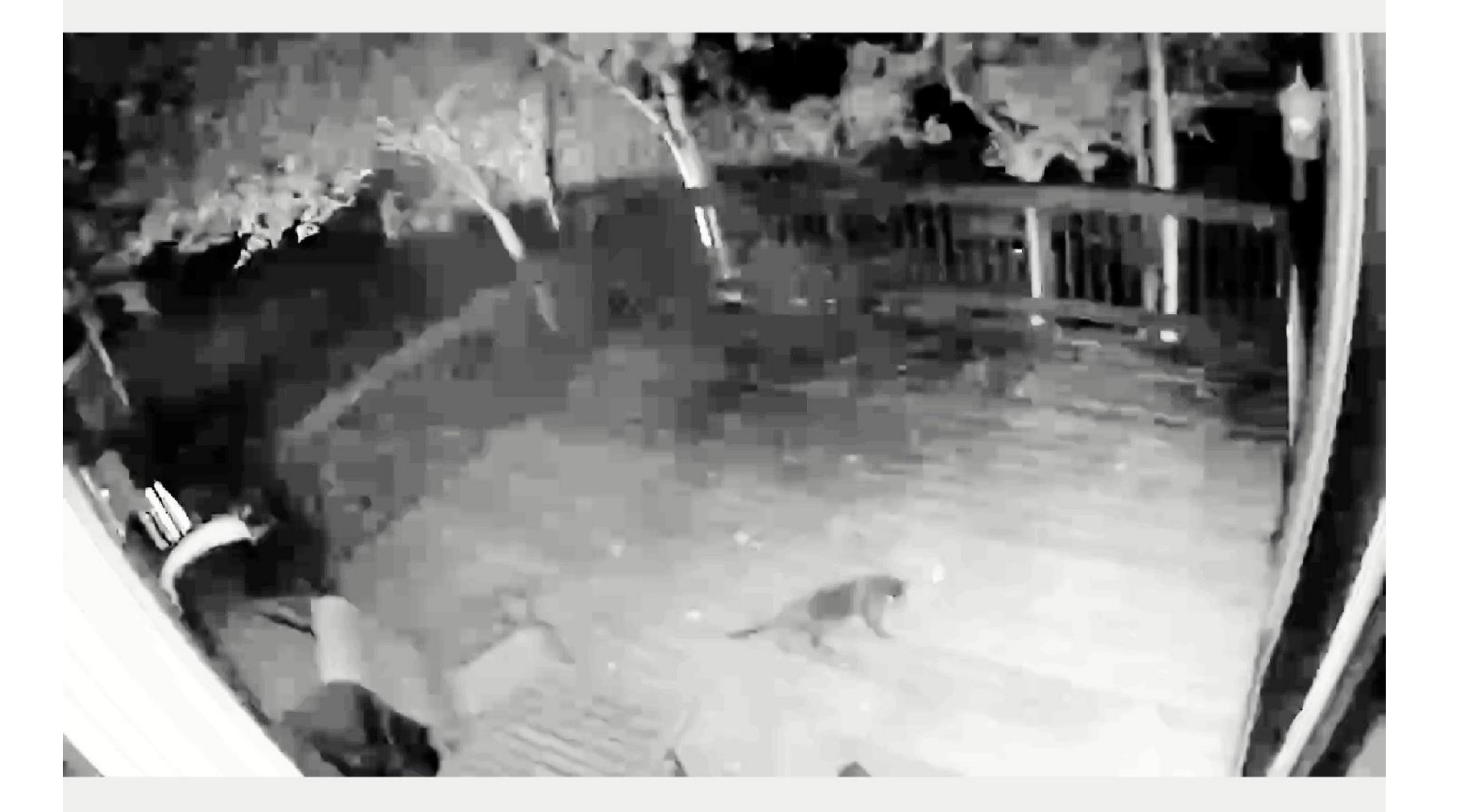

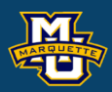

General Properties: Name: 'Cat.mp4' Path: 'C:MATH4931 Duration: 24.8686 CurrentTime: 24.8686 NumFrames: 373

 Video Properties: Width: 1280 Height: 720 FrameRate: 15.0282 BitsPerPixel: 24 VideoFormat: 'RGB24'

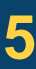

### JPEG blockiness and the local mage 001

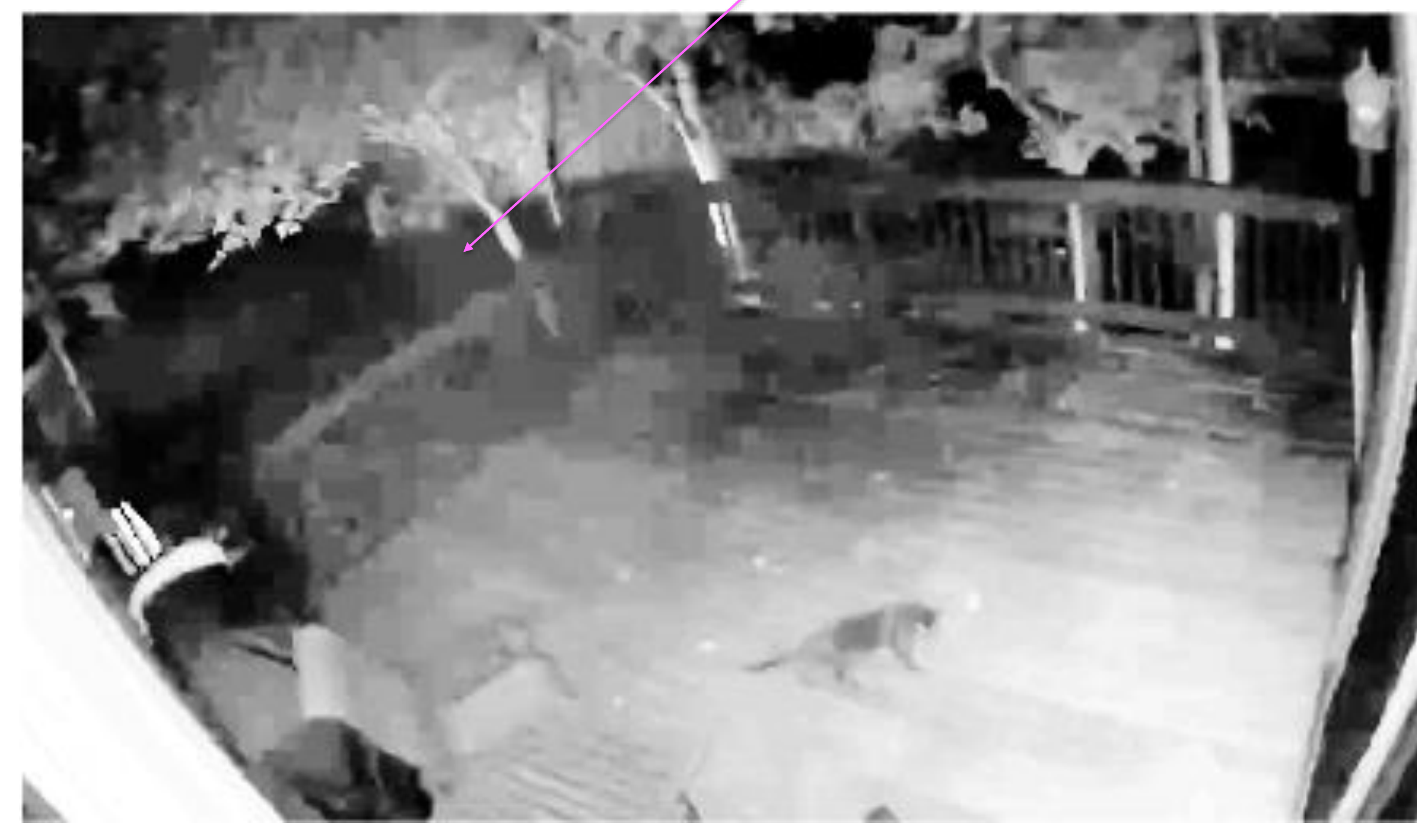

## **D.B.** Rowe **6 6**

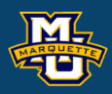

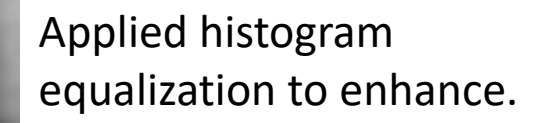

Note cat.

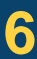

### JPEG blockiness and the local mage 051

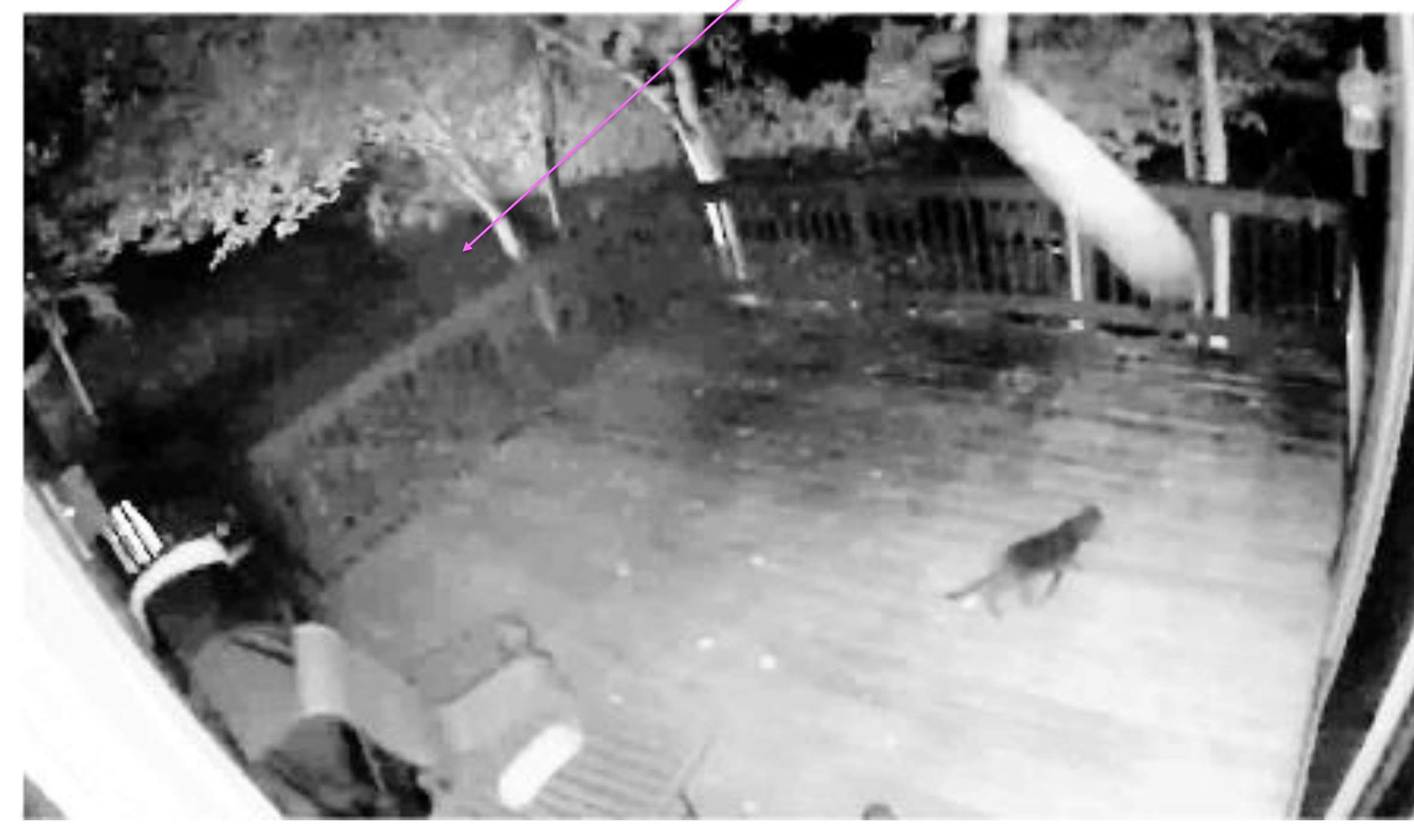

## **D.B. Rowe 7**

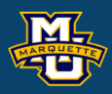

### Applied histogram equalization to enhance.

### Cat moved.

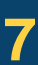

### JPEG blockiness and the local mage 101

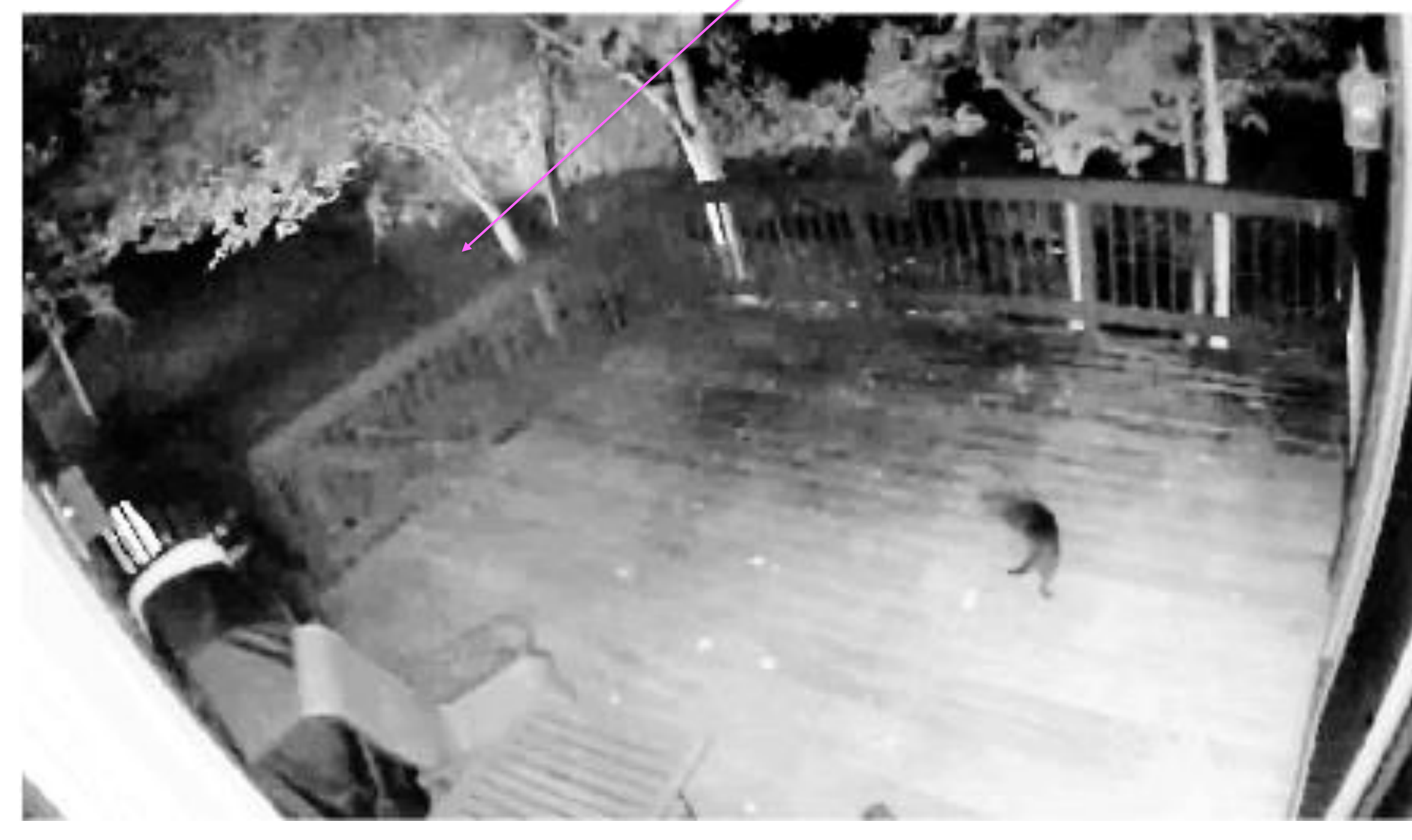

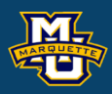

### Applied histogram equalization to enhance.

### Cat turned.

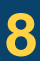

### JPEG blockiness and the local mage 151

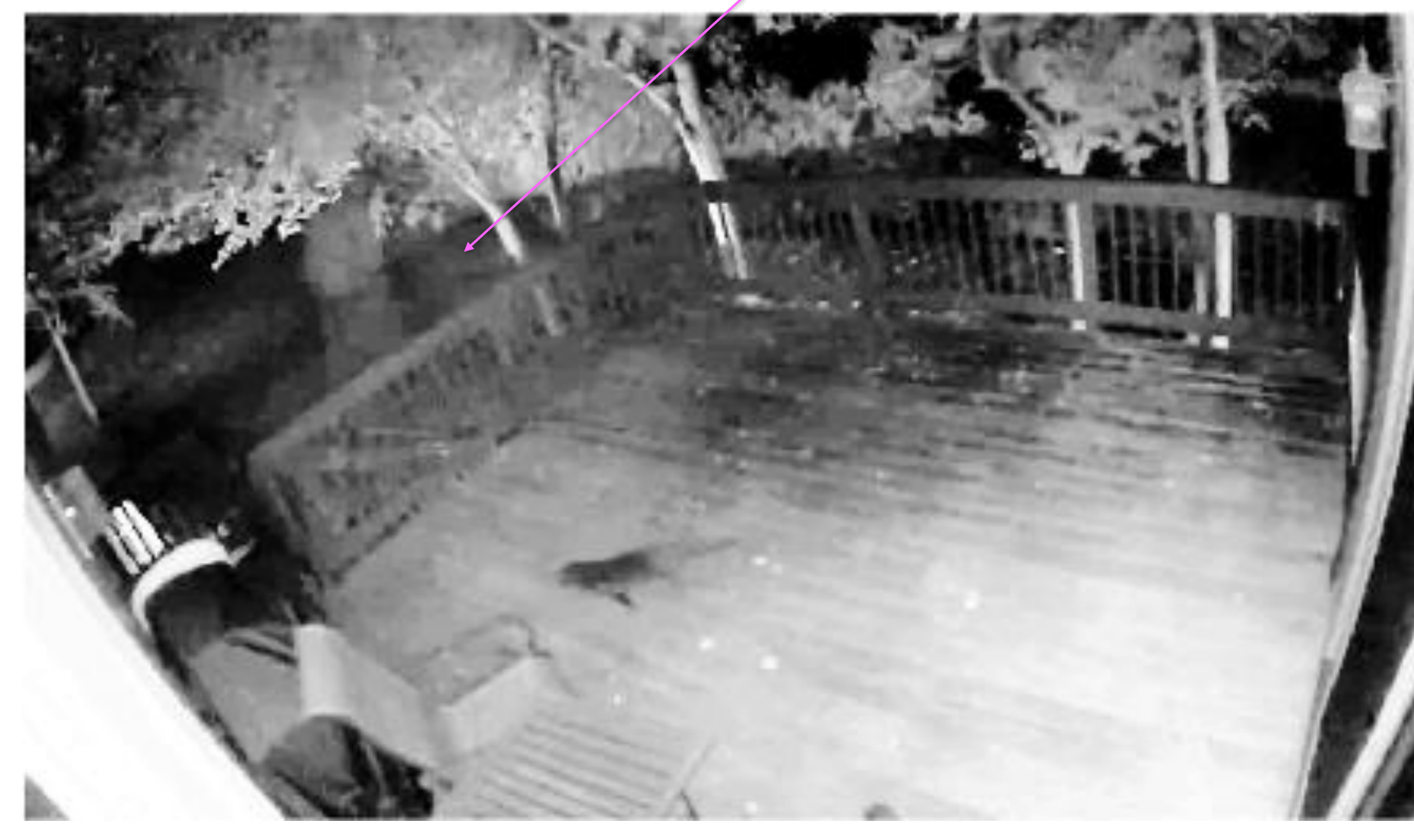

## **D.B.** Rowe **9 9**

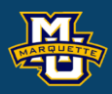

### Applied histogram equalization to enhance.

Cat leaving.

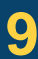

### **D.B. Rowe 10**

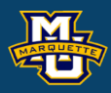

### Applied histogram equalization to enhance.

### Cat gone.

### JPEG blockiness Image 201

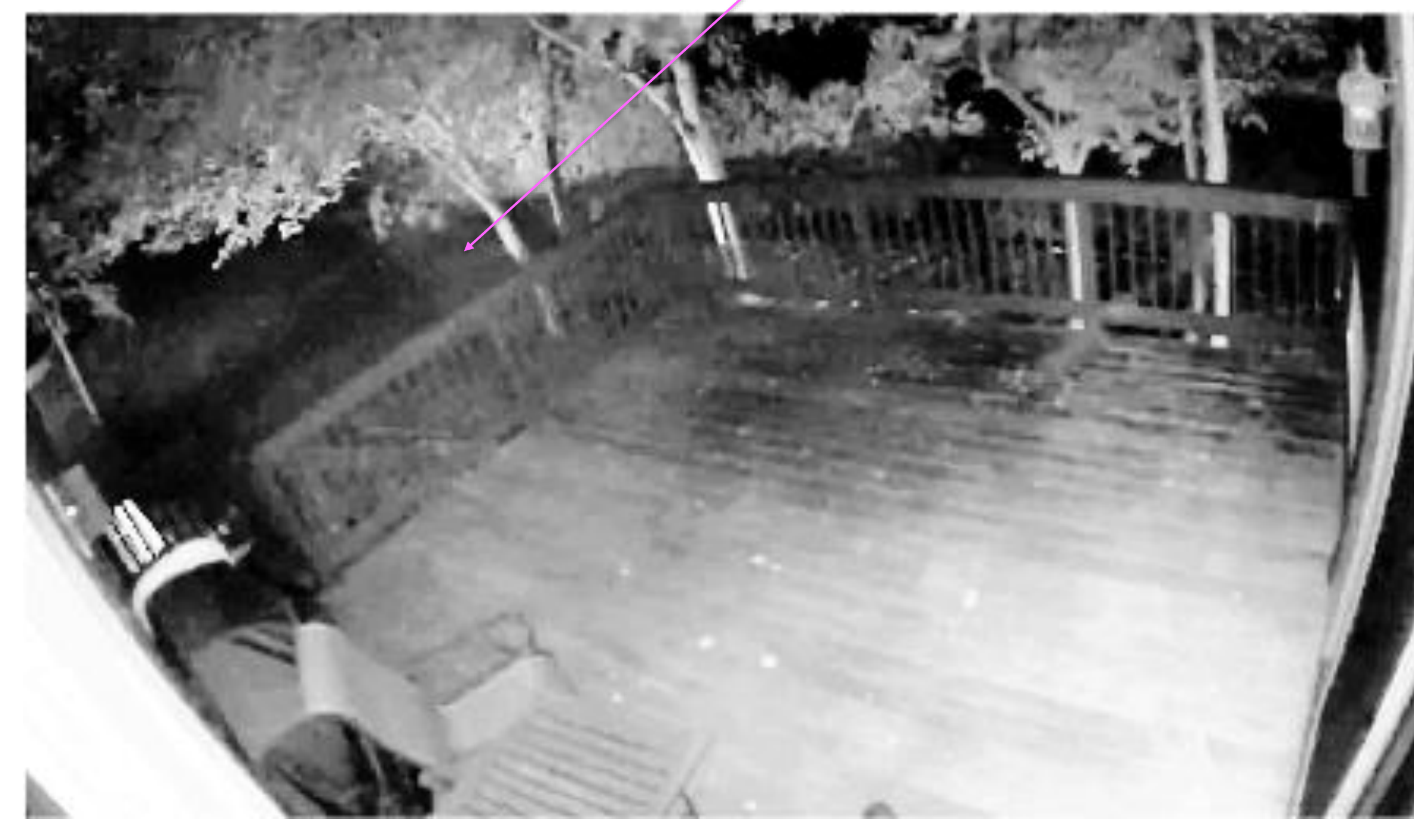

### Toggle Forward

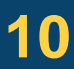

### JPEG blockiness and the state of the lines of the lines of the lines of the lines of the lines of the lines of the lines of the lines of the lines of the lines of the lines of the lines of the lines of the lines of the lin

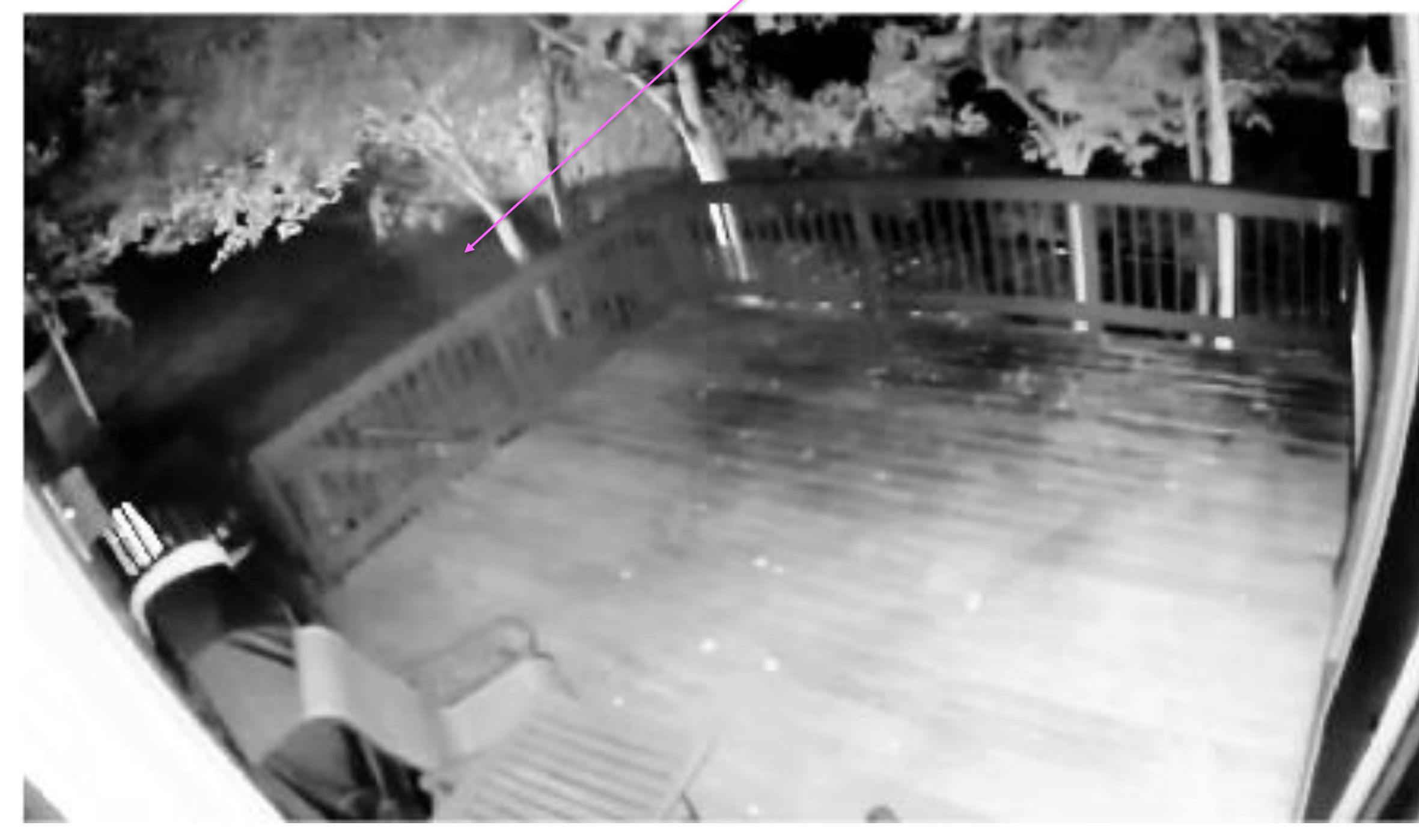

### **D.B.** Rowe **11** Toggle Backward **11**

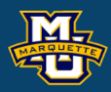

### If you had repeated measurements, probably the first thing you want to do is average them.

But we lost the cat.

### Toggle Backward

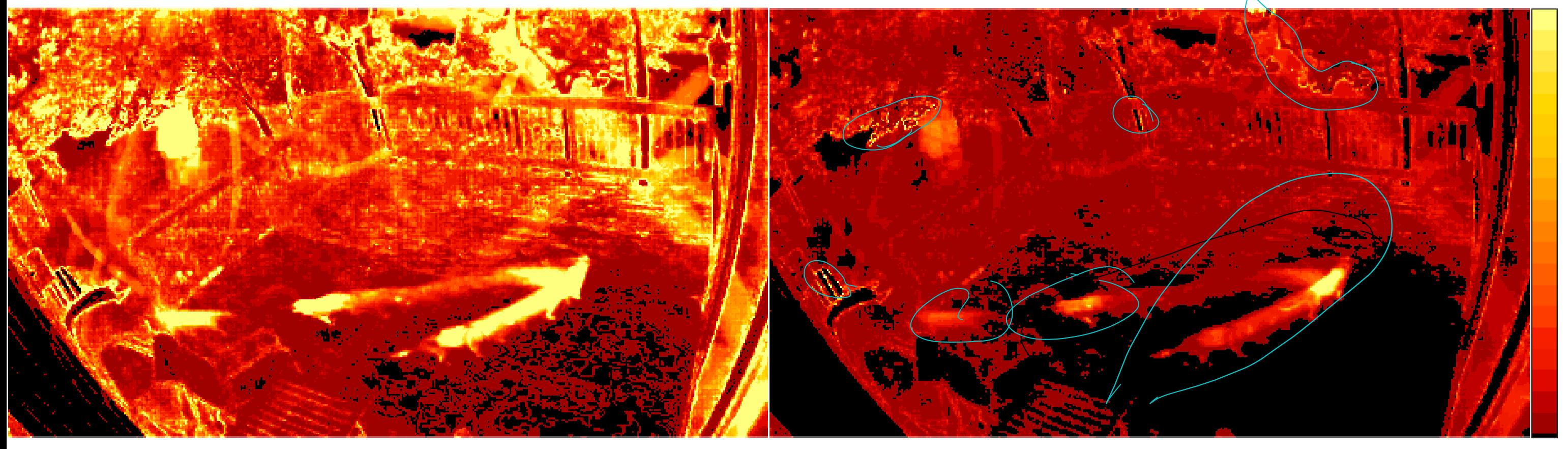

Image Mean **Image Variance** 

## **D.B.** Rowe **12**

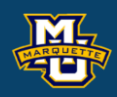

**Statistical Machine Vision**

0,0

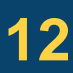

### 255,1750

View the time series of a particular pixel.

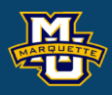

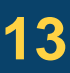

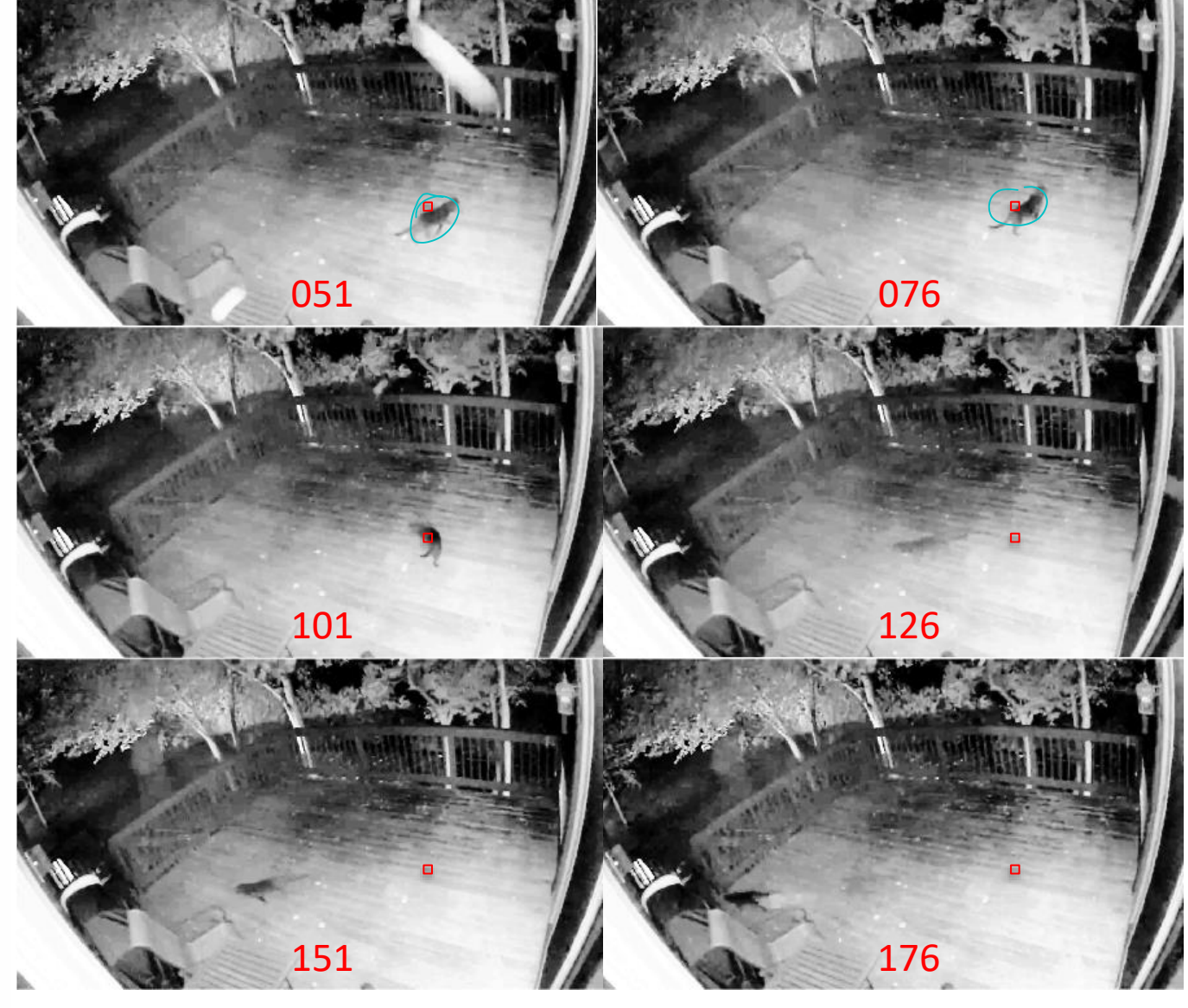

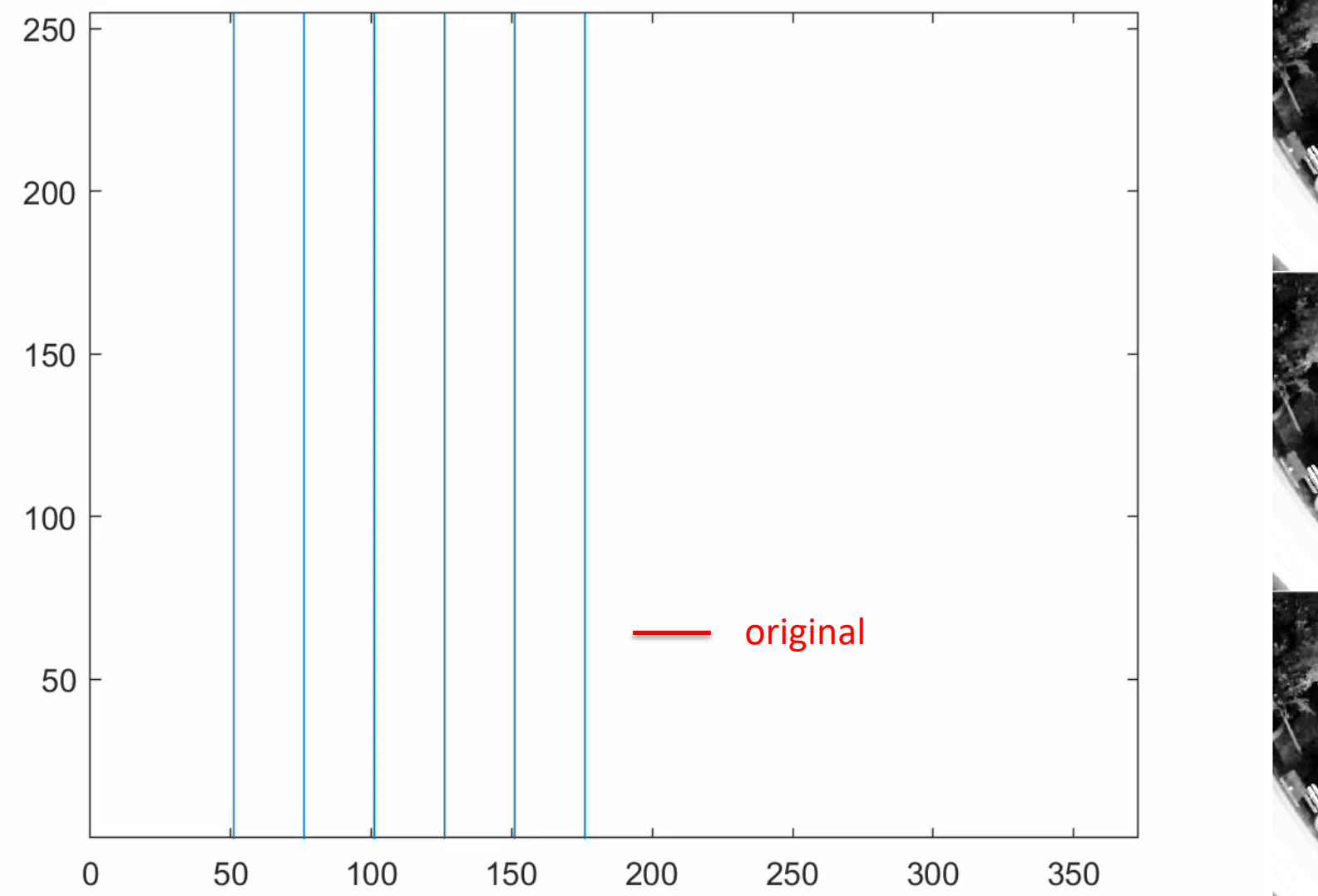

**D.B. Rowe 14**

**Statistical Machine Vision**

% read mp4 files load myposnegmapblk.txt load myposmapblk.txt

```
% video file name
filename='Cat.mp4';
% get video information
vidObj = VideoReader(filename);
nt = vidObj.NumFrames;
nx = vidObj.Width;
ny = vidObj.Height;
fr = vidObj.FrameRate;% convert video to grayscale and equalize
videoRGB = read(vidObj, [1 nt]);I =zeros([ny, nx, nt]);
for t=1:nt
     I(:,:,t)=histeq(rgb2gray(videoRGB(:,:,:,t)));
```
end

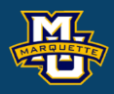

- 
- 
- -
- -

% average all frames together vidmean=mean(I,3); figure; imagesc(vidmean,[0,255]) colormap(myposmapblk),axis image, axis off vidvar=var $(I, 0, 3)$ ; figure; imagesc(vidvar,[0,1750]) colormap(myposmapblk),axis image, axis off figure; histogram(vidvar(:))

px=915; py=460; figure; plot(squeeze(I(py,px,:)),'r') xlim([0,nt]),ylim([1,255])

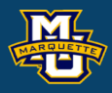

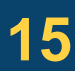

```
figure;
vidfile = VideoWriter(['catseriesIpy',num2str(py),'px',num2str(px),'.mp4'],'MPEG-4');
open(vidfile);
for t=1:nt
     plot(squeeze(I(py,px,1:t)),'r','LineWidth',1.1)
set(gcf,'color','w');
     line([ 51, 51],[0,255])
    line([ 76, 76],[0,255])
     line([101,101],[0,255])
     line([126,126],[0,255])
    line([151,151],[0,255])
     line([176,176],[0,255])
    xlim([0,nt]),ylim([1,255])
    F(t) = getframe(gcf); writeVideo(vidfile,F(t));
     pause(.05)
end
close(vidfile)
```
When we filter measurements as they come in, we use filters that only weight the current time *t* and past time point measurements. No future.

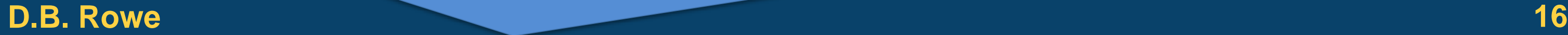

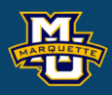

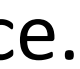

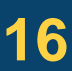

Three point weighted averaging.

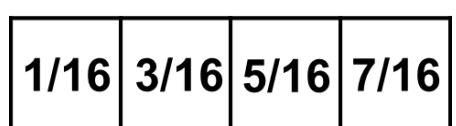

Four point weighted averaging.

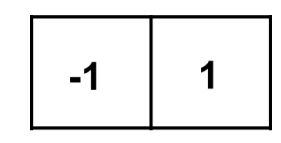

Temporal derivative. Running difference.

Seven day average.

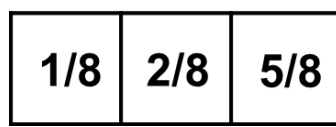

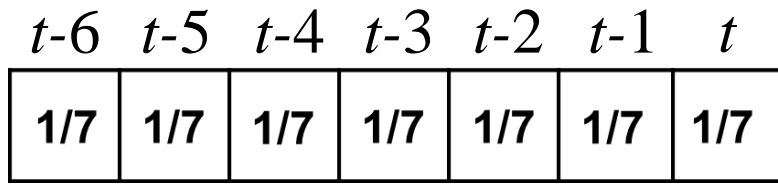

We can apply the kernel individually to the time series of each pixel.

We can smooth the image before or after the temporal smoothing.

We need to be careful not to temporally smooth too much in pixels that change due to moving objects.

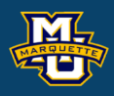

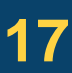

### **D.B. Rowe 18**

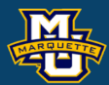

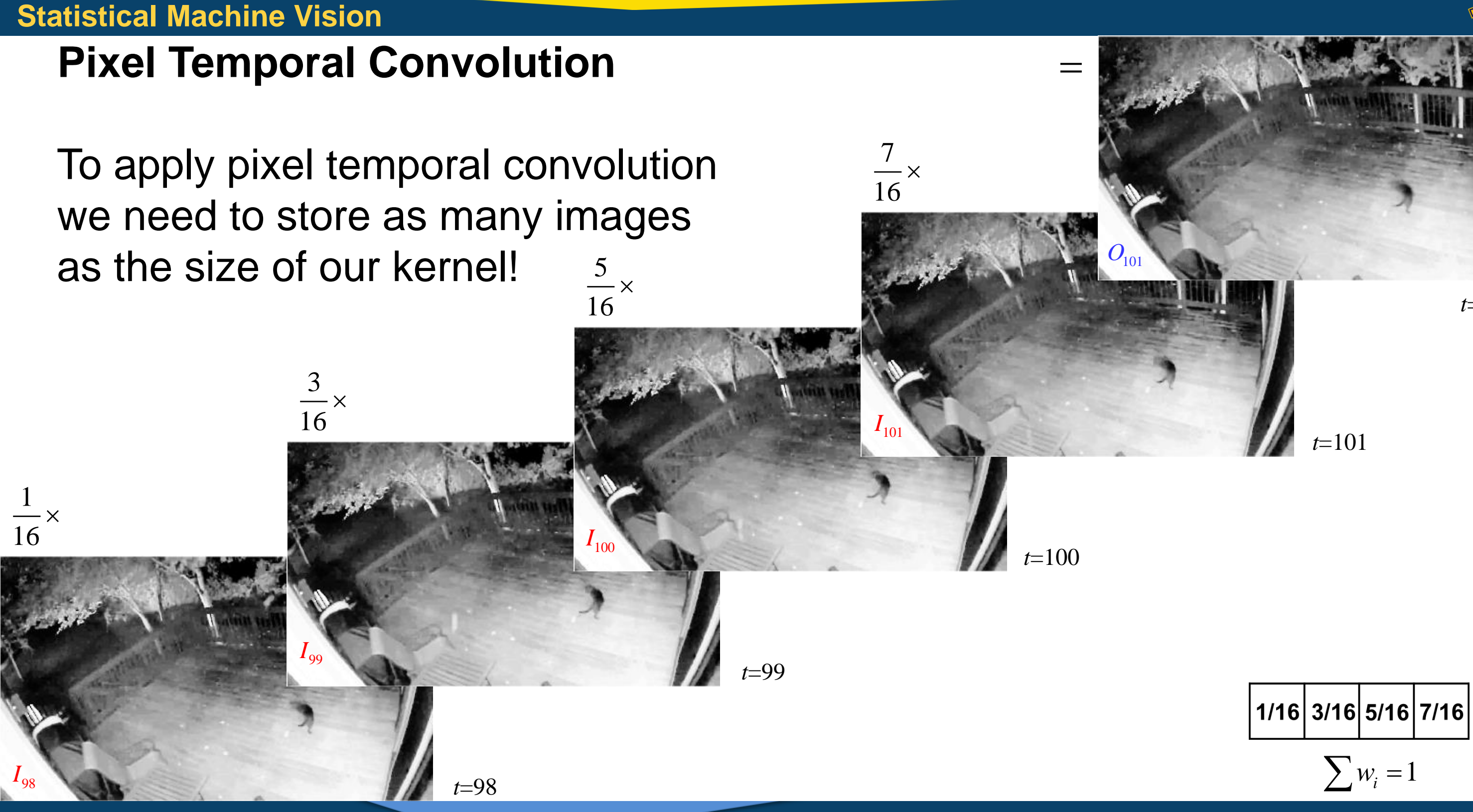

### *t*=101

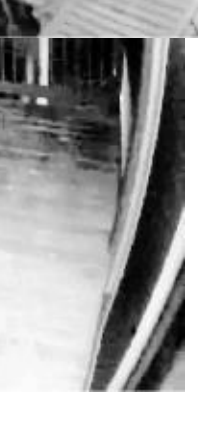

*t*=101

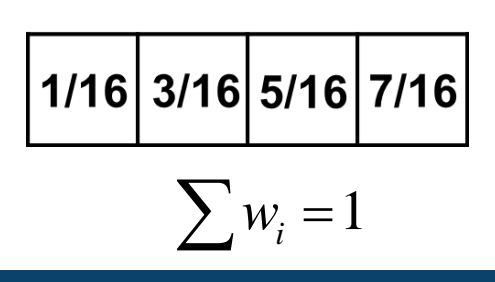

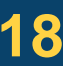

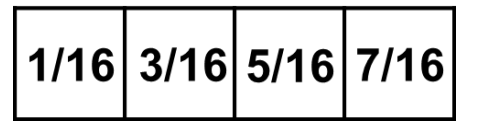

Applied the 4 point weighted temporal averaging.

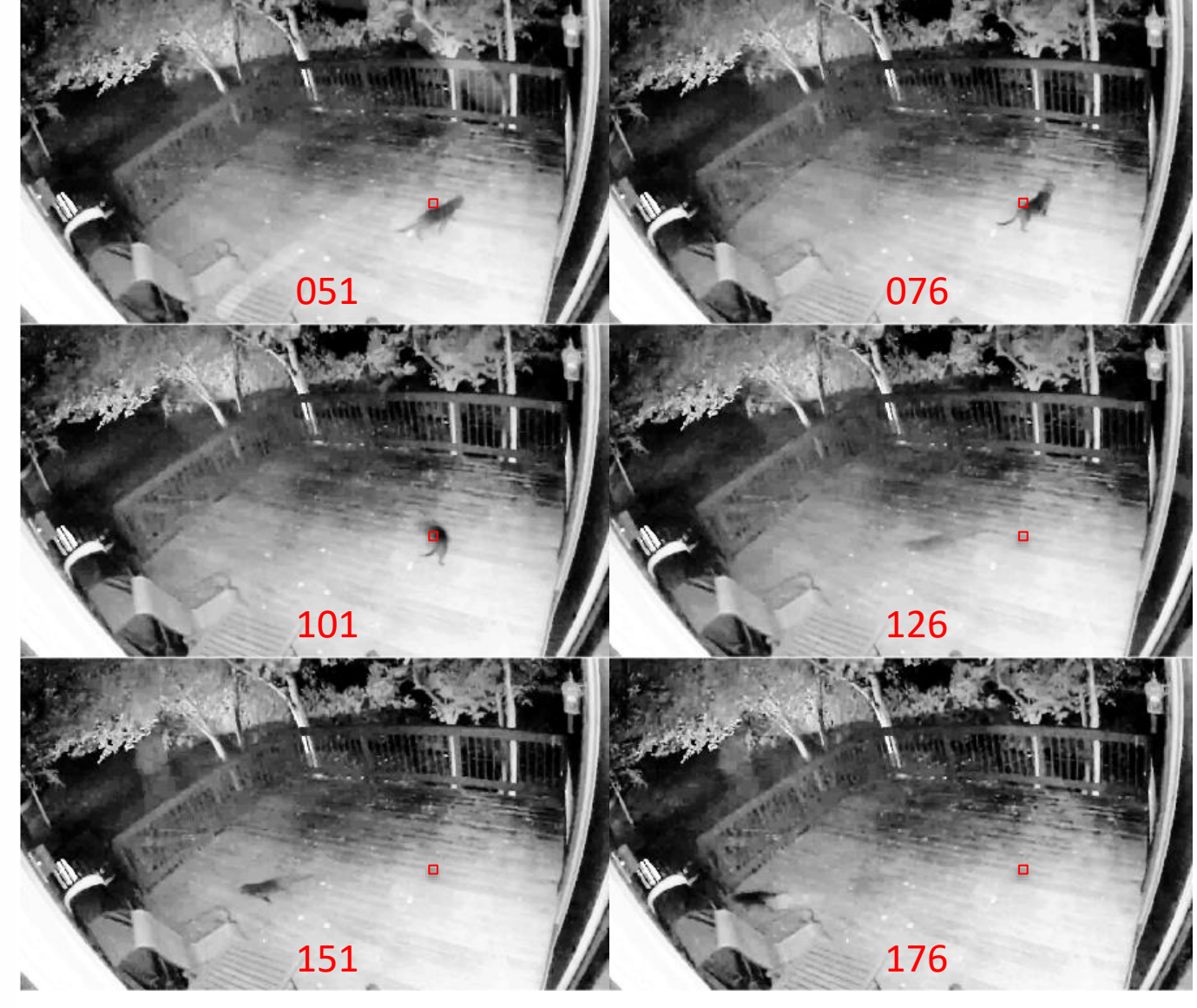

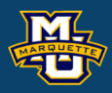

Play Video Toggle Forward

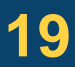

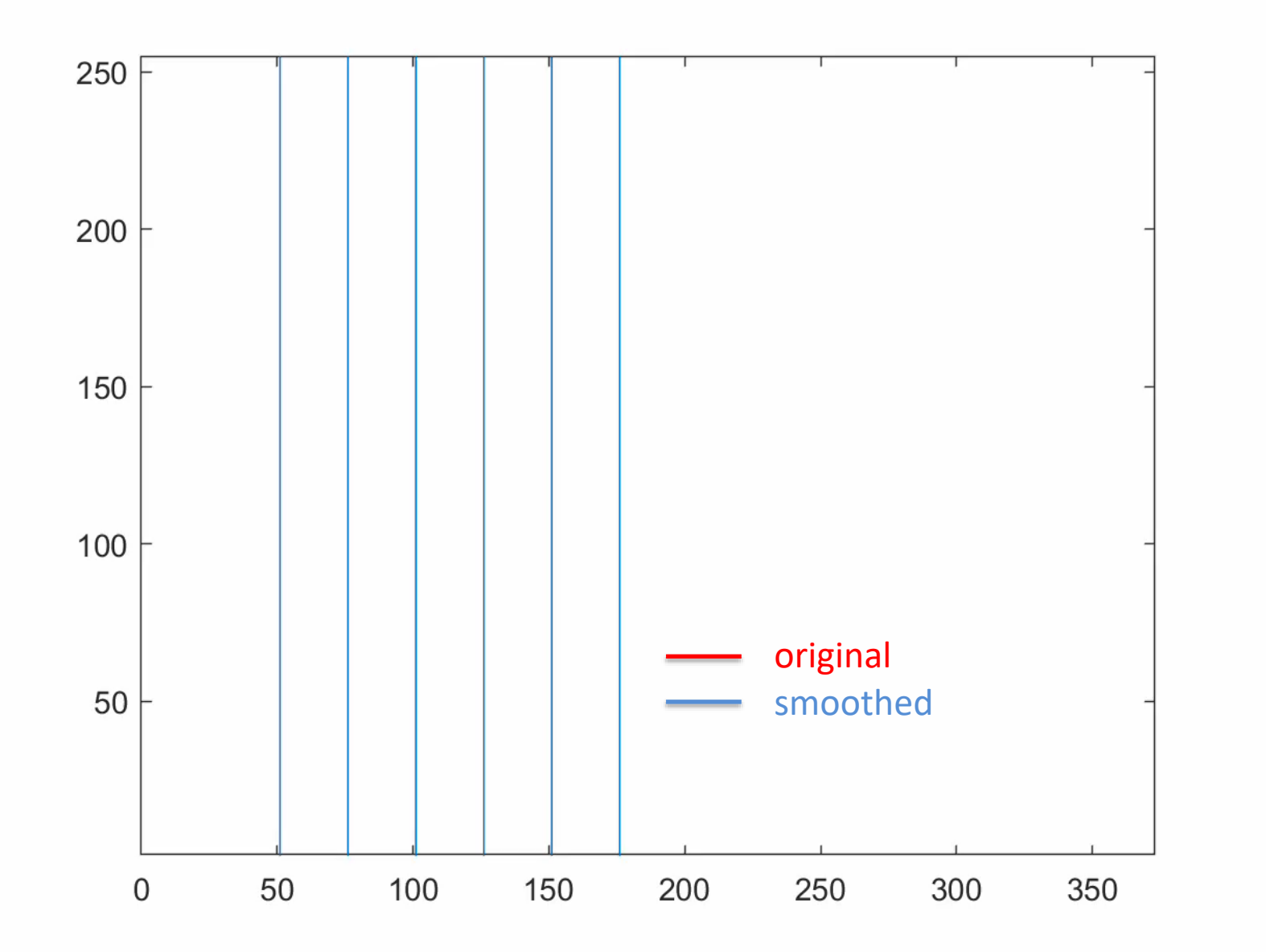

View the time series of a particular pixel.

**Statistical Machine Vision**

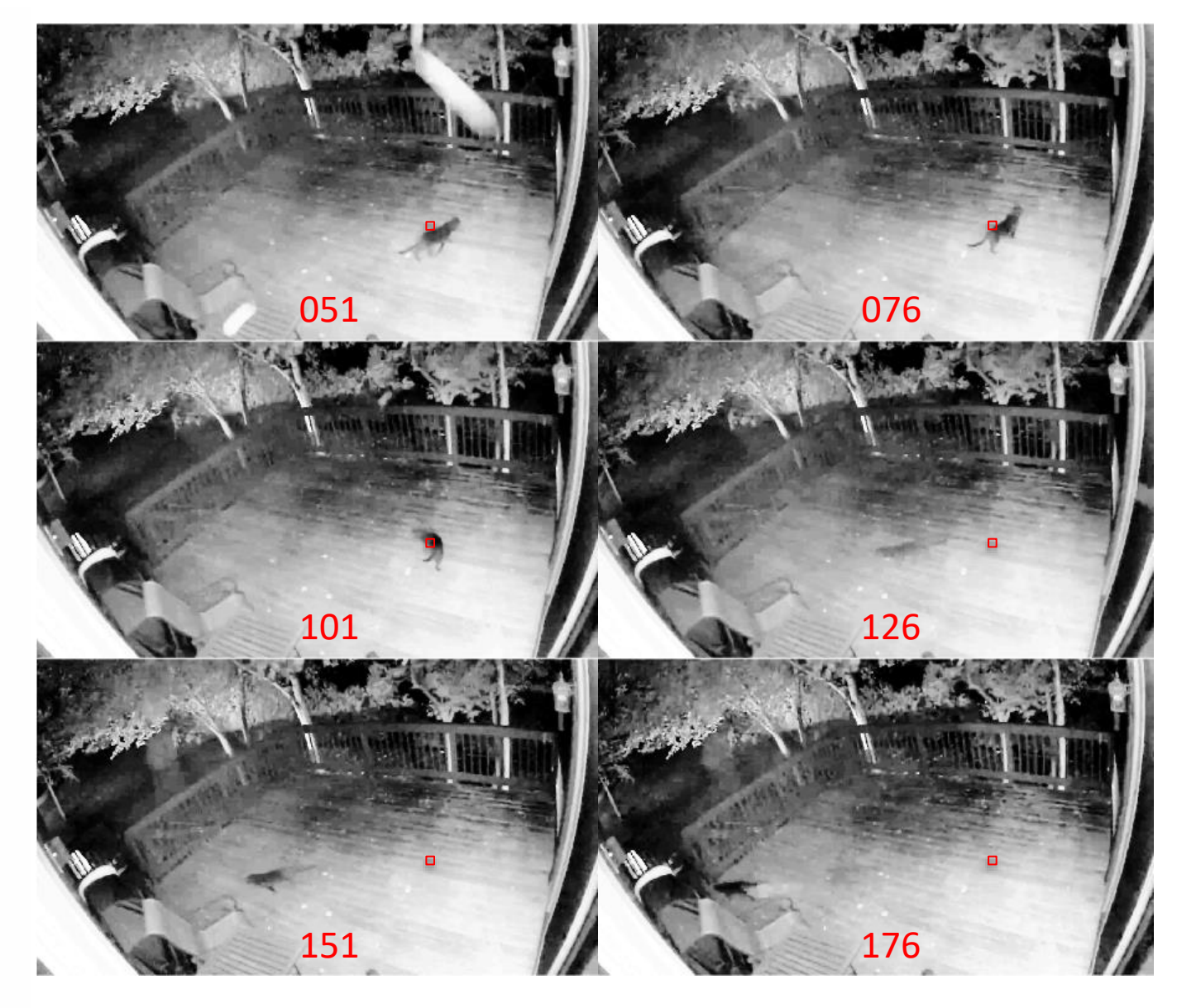

**D.B.** Rowe Play Video 20

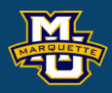

### Play Video Toggle Backward

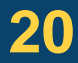

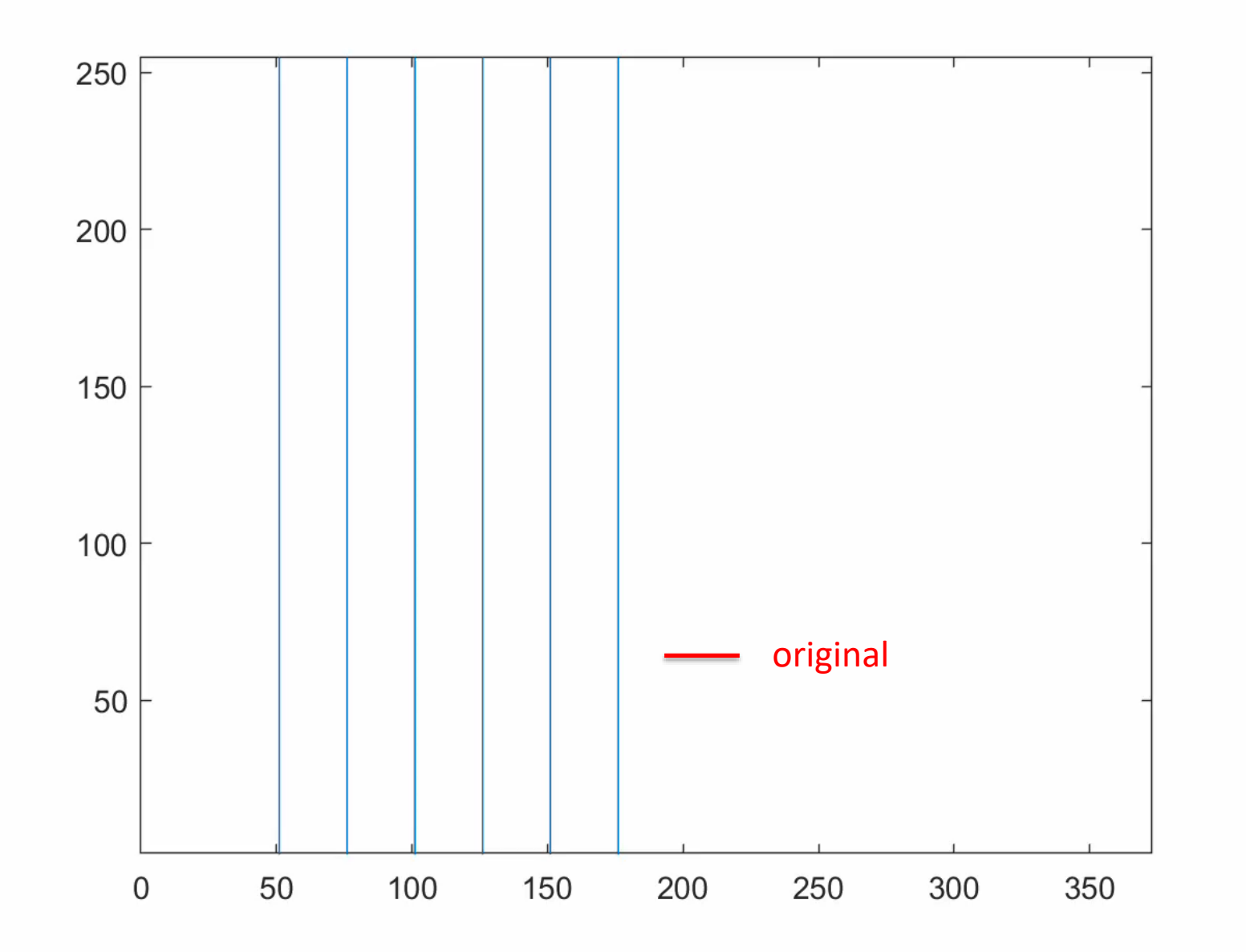

### **Statistical Machine Vision**

# **Pixel Temporal Convolution** Smoothed Images

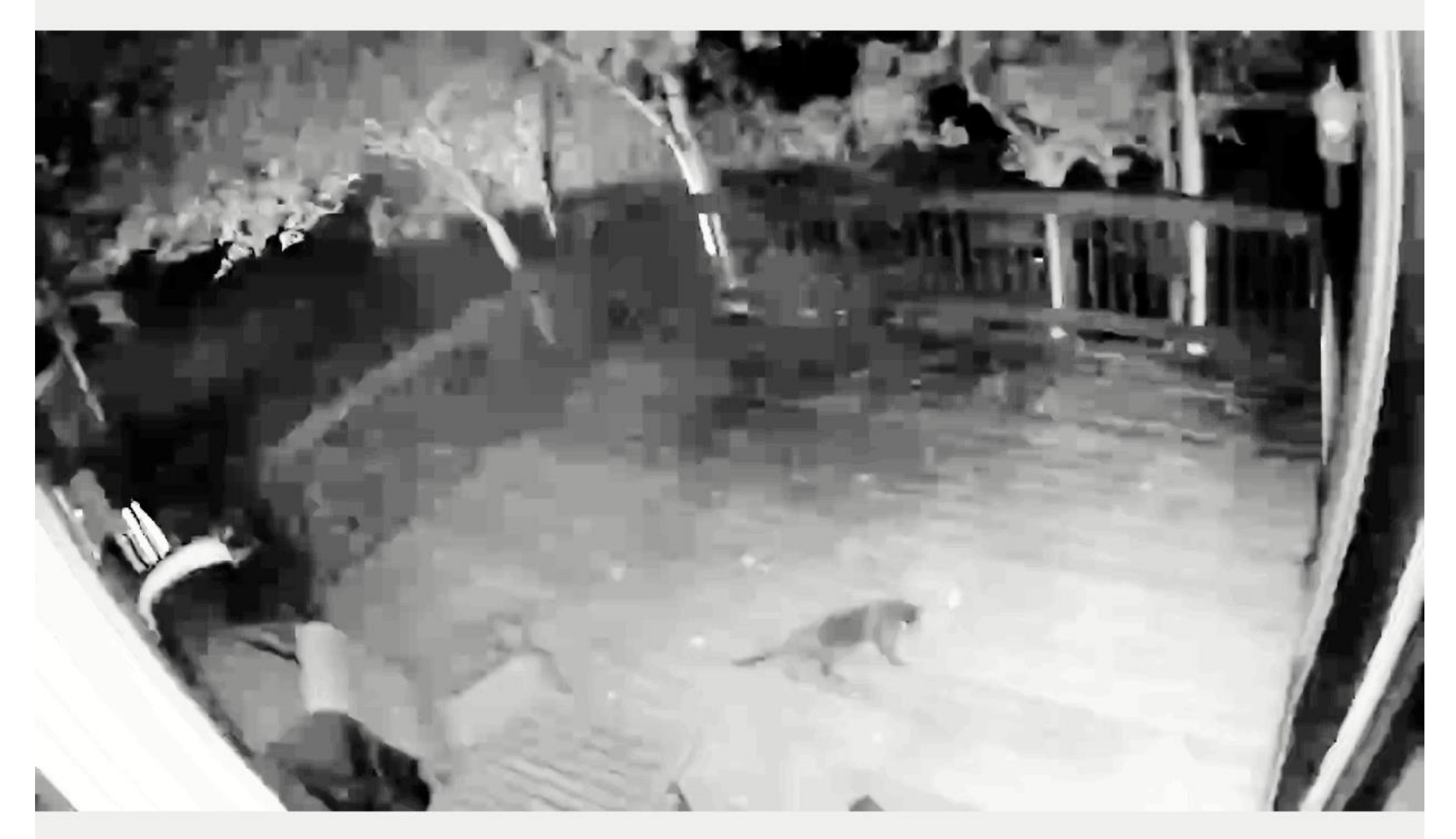

General Properties: Name: 'Cat.mp4' Path: 'C:MATH4931 Duration: 24.8686 CurrentTime: 24.8686 NumFrames: 373

**D.B. Rowe 21** Play Video

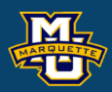

 Video Properties: Width: 1280 Height: 720 FrameRate: 15.0282 BitsPerPixel: 24 VideoFormat: 'RGB24'

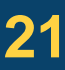

### **D.B. Rowe 22**

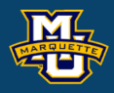

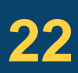

```
% perform 4 pt temporal averaging
kernel=[1/16,3/16,5/16,7/16];
k=length(kernel);
Ovid4=zeros(ny,nx,nt);
for t=1:nt
    if (t==1)Ovid4 (:,:,t)=I(:,:,t);
     elseif(t==2)
        ksum=sum([kernel(1, k-1), kernel(1, k)]);
        Ovid4(:,:,t)=(kernel(1,k-1)/ksum)*I(:,:,t-1)+...
            (kernel(1,k)/ksum)*I(:,:,t); elseif(t==3)
        ksum=sum([kernel(1,k-2),kernel(1,k-1),kernel(1,k)]);
        Ovid4(:,:,t)=(kernel(1,k-2)/ksum)*I(:,:,t-2)+...
            (kernel(1,k-1)/ksum)*I(:,:,k-1)+(kernel(1,k)/ksum)*I(:,:,t);
    elseif(t>=4)Ovid4(:,:,t)=kernel(1,k-3)*I(:,:,t-3)+kernel(1,k-2)*I(:,:,t-2)+...
            kernel(1,k-1)*I(:,:,t-1)+kernel(1,k)*I(:,:,t);
     end
end
```
**D.B. Rowe 23**

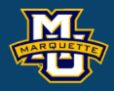

**Statistical Machine Vision**

```
% view and write grayscale video
figure;
vidfile = VideoWriter('catVid4.avi','Uncompressed AVI');
V.FrameRate = fr;, V.Quality = 100;
set(gca, 'Position', get(gca, 'OuterPosition'));
set(gca,
'visible','off')
open(vidfile);
for t=1:nt
    imagesc(Ovid4(:,:,:t))colormap(gray), axis image, axis off
     set(gca,'position',[0 0 1 1],'units','normalized')
    F(t) = getframe(gcf); writeVideo(vidfile,F(t));
end
close(vidfile)
```
### **D.B. Rowe 24**

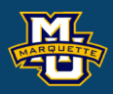

- 
- 

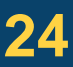

**Statistical Machine Vision**

```
kernel=[1/16,3/16,5/16,7/16];
k=length(kernel);
A=zeros(nt,nt);
for t=1:nt
    if (t==1)A(1, 1)=1; elseif (t==2)
        ksum=sum(kernel(1, k-1:k));
        A(t,1:2)=kernel(1, k-1:k)/ksum;
     elseif (t==3)
        ksum=sum(kernel(1, k-2:k));
        A(t, 1:3) = kernel(1, k-2: k)/ksum;
    elseif (t>=4)A(t,t-k+1:t)=kernel;
     end
end
figure;
imagesC(A, [-1, 1])colormap(myposnegmapblk), axis image, axis off
colormap(myposnegmapblk), axis image, axis off
```
 $AAt=A*A'$ ; D=diag(1./sqrt(diag(AAt))); corAAt=D\*AAt\*D; figure; imagesc(corAAt,[-1,1]) colormap(myposnegmapblk), axis image, axis off figure; imagesc(corAAt $(1:7,1:7)$ ,  $[-1,1]$ ) colormap(myposnegmapblk), axis image, axis off

Smoothing a time series with a convolution filter can be written as a matrix multiplication.

### **D.B. Rowe 25**

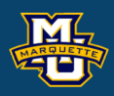

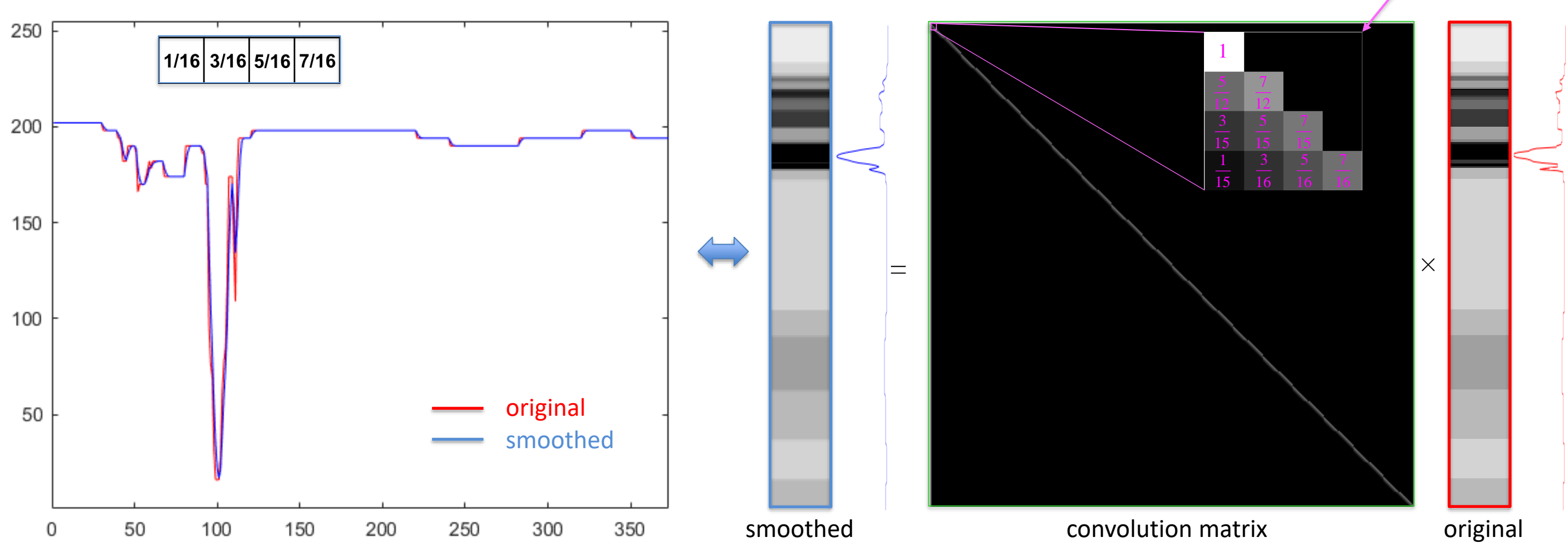

### renormalized

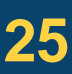

We can calculate theoretically what the induced covariance is.

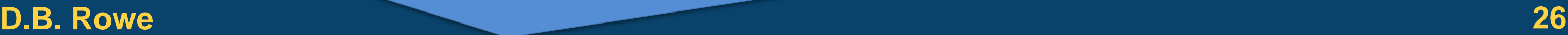

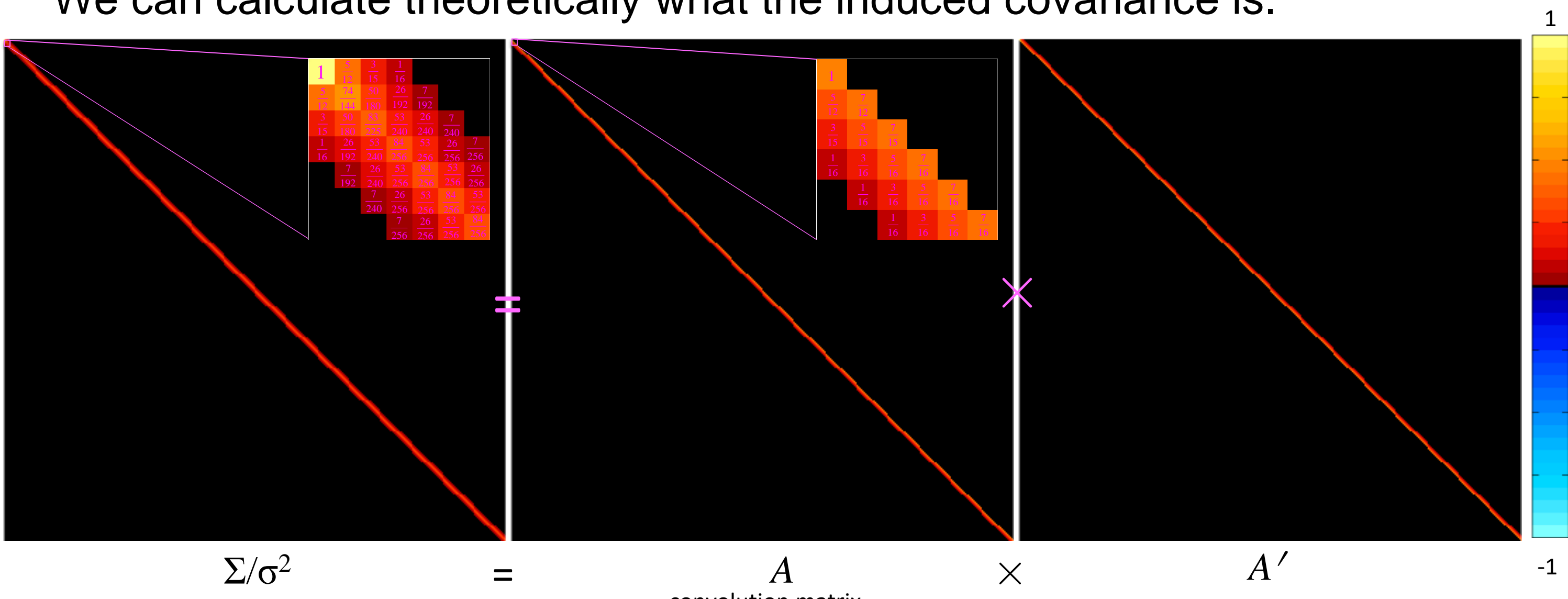

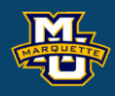

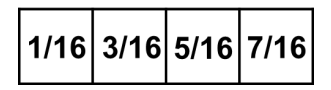

convolution matrix convenience convolution matrix convenience convolution matrix'

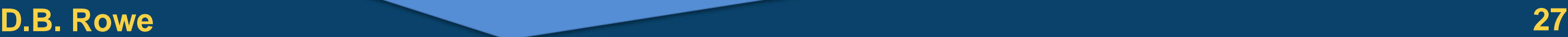

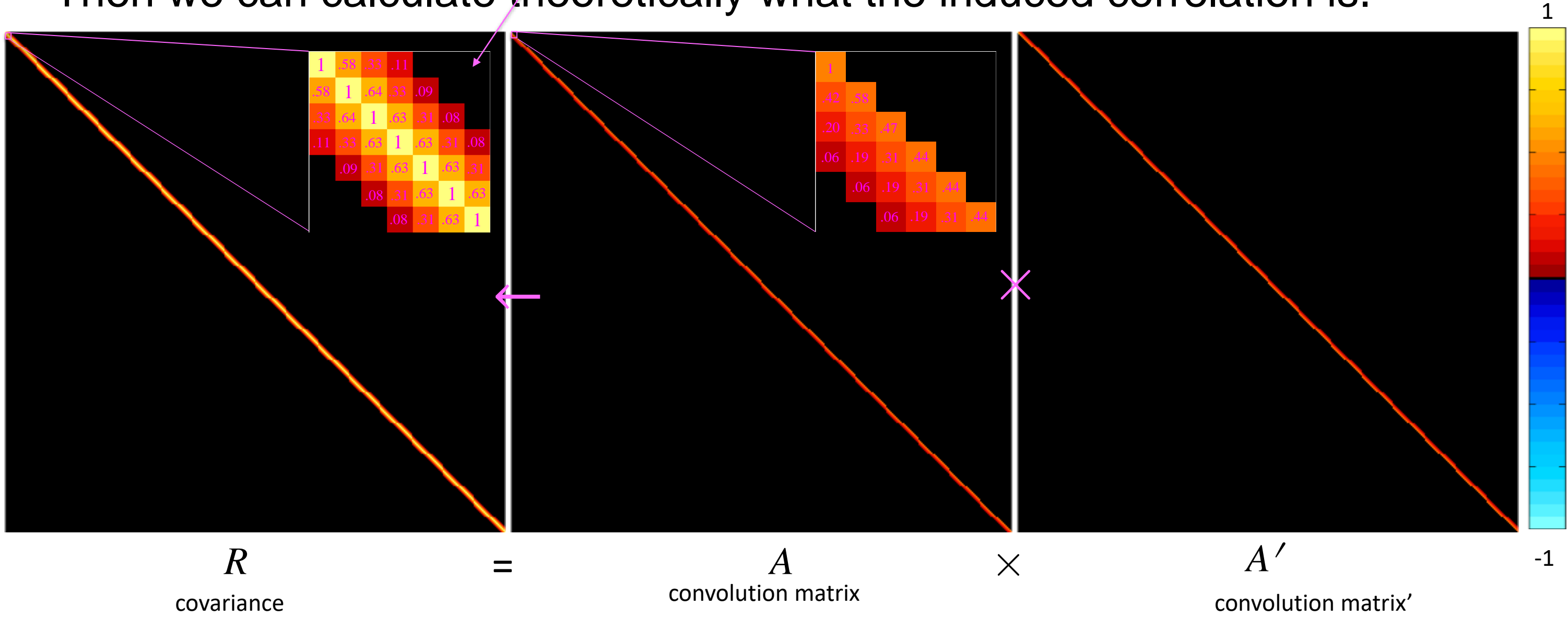

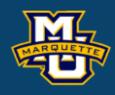

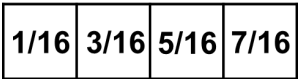

correlation induced backward and forward in time

Then we can calculate theoretically what the induced correlation is.

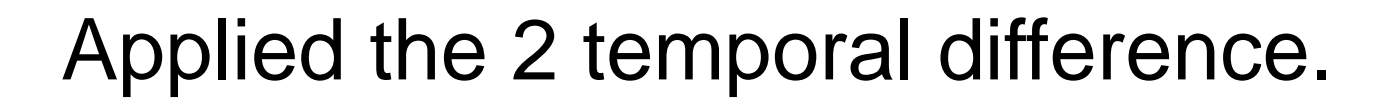

**D.B.** Rowe Play Video 28 Play Video

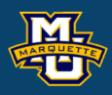

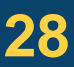

**Statistical Machine Vision**

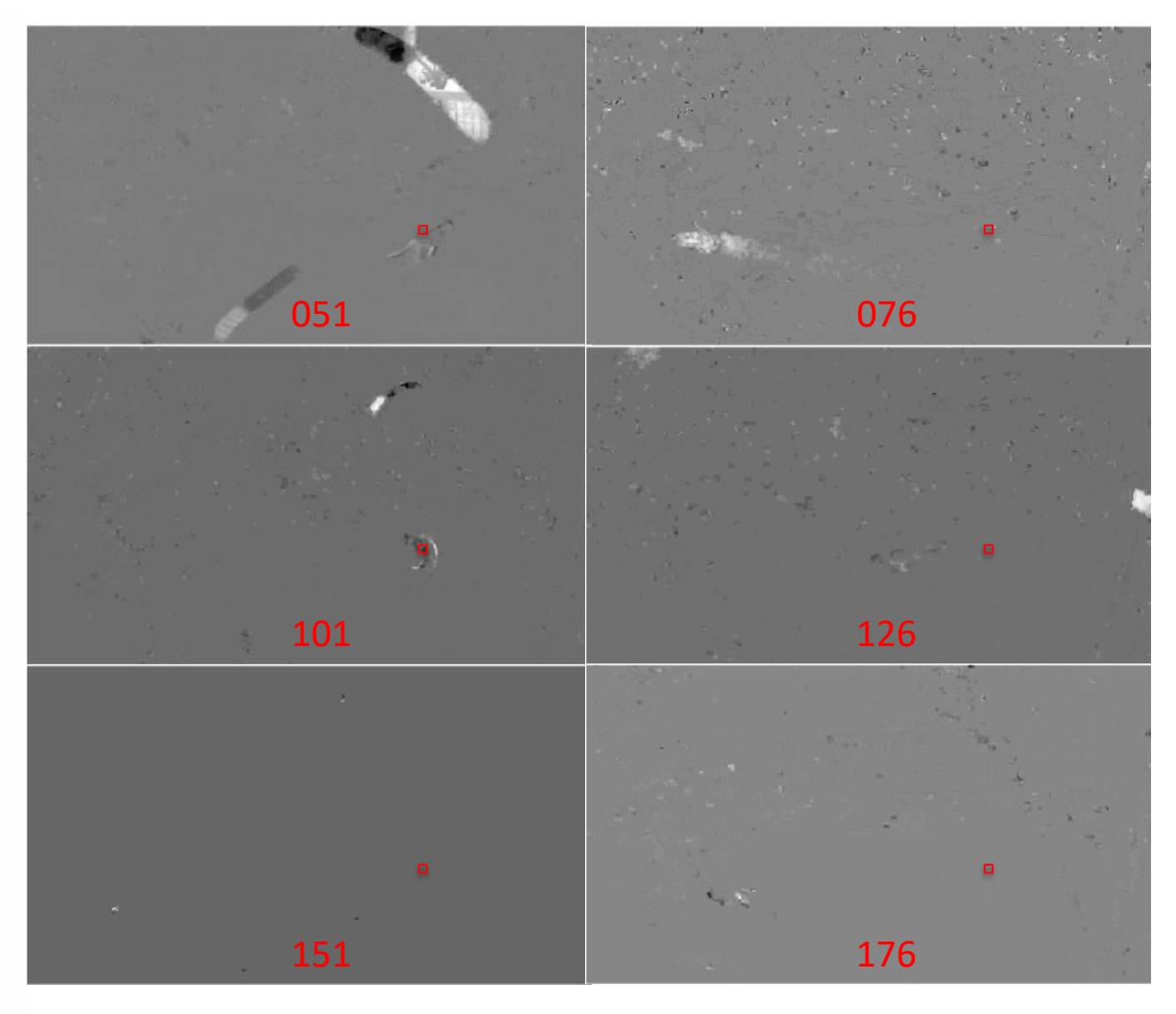

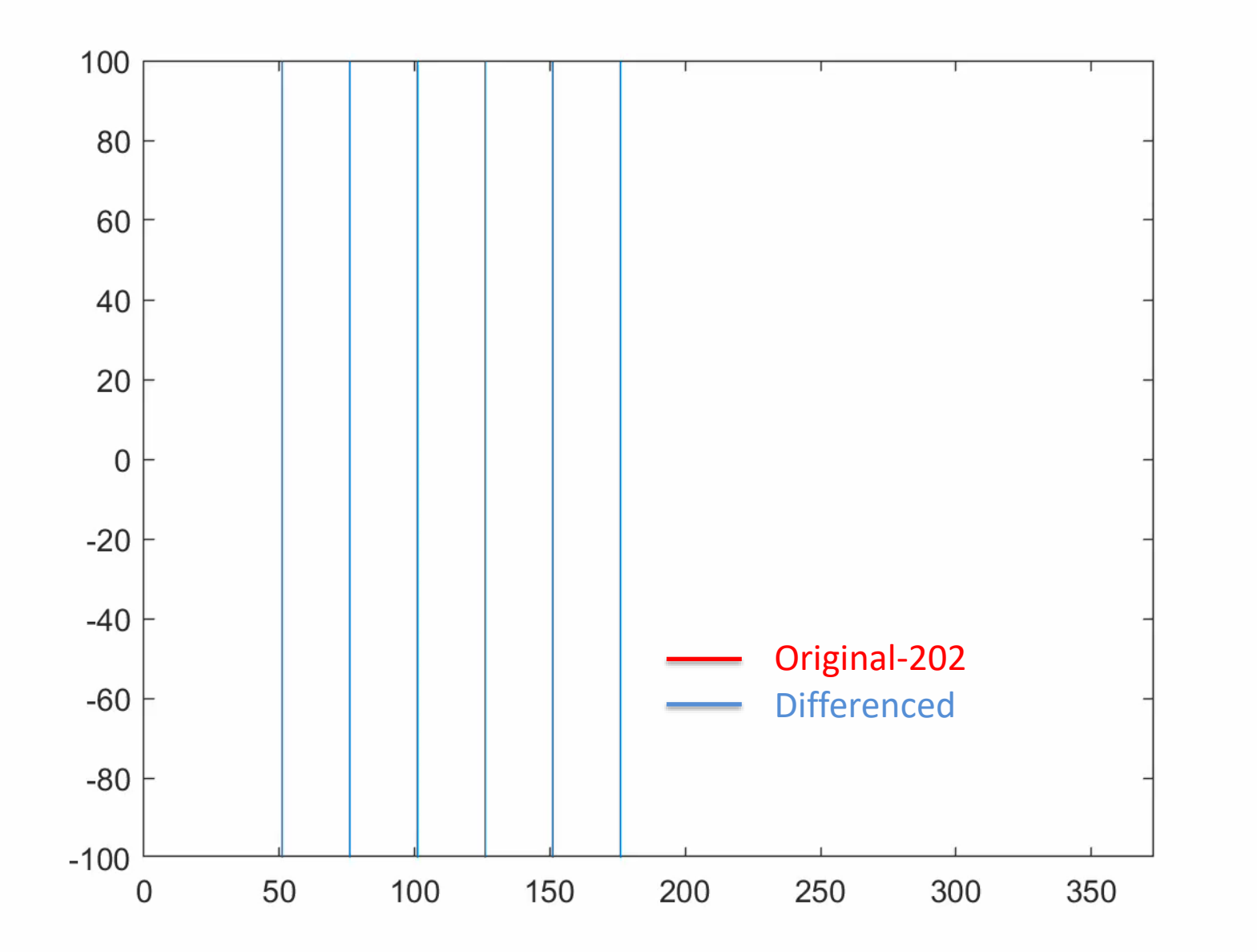

 $-1$  $\overline{\mathbf{1}}$  **Statistical Machine Vision**

## **Pixel Temporal Convolution** Differenced Images

General Properties: Name: 'Cat.mp4' Path: 'C:MATH4931 Duration: 24.8686 CurrentTime: 24.8686 NumFrames: 373

**D.B. Rowe 29** Play Video

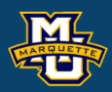

 Video Properties: Width: 1280 Height: 720 FrameRate: 15.0282 BitsPerPixel: 24 VideoFormat: 'RGB24'

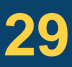

### **Statistical Machine Vision**

## **Pixel Temporal Convolution** Static time window subtraction

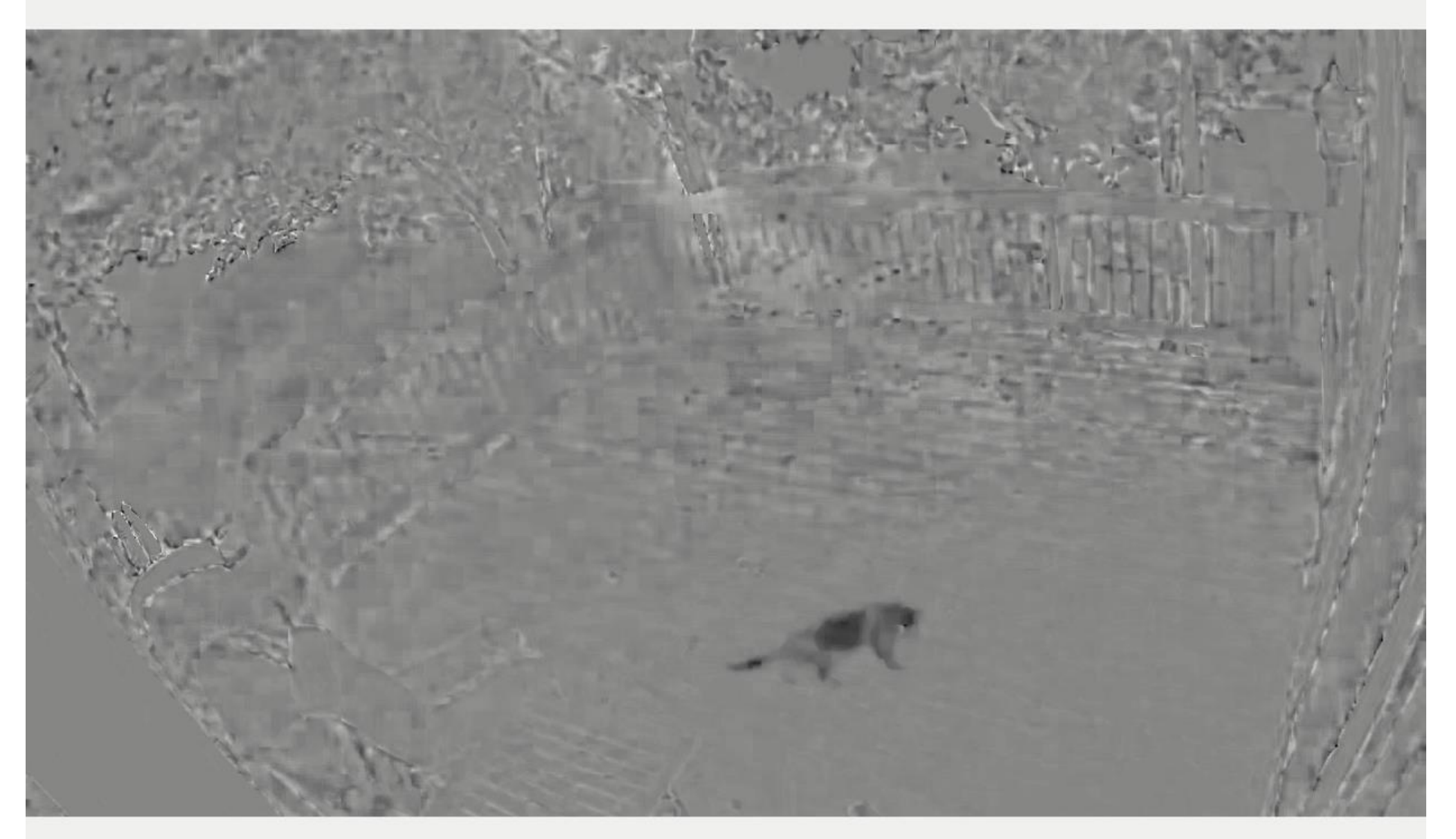

General Properties: Name: 'Cat.mp4' Path: 'C:MATH4931 Duration: 24.8686 CurrentTime: 24.8686 NumFrames: 373

**D.B. Rowe 30** Play Video

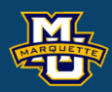

 Video Properties: Width: 1280 Height: 720 FrameRate: 15.0282 BitsPerPixel: 24 VideoFormat: 'RGB24'

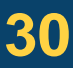

## Subtracted image of mean of last 100 from all.

### **D.B. Rowe 31**

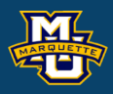

### **Statistical Machine Vision**

```
for t=2:nt
    Ovid2 (:,:,t)=I(:,:,t)-I(:,:,t-1);
end
lim2=100;
figure;
vidfile=VideoWriter(['catseriesO2py',num2str(py),'px',num2str(px),'.mp4'],'MPEG-4');
open(vidfile);
for t=1:nt
     plot(squeeze(I(py,px,1:t))-202,'r','LineWidth',1.1)
     hold on
     plot(squeeze(Ovid2(py,px,1:t)),'b','LineWidth',1.1)
 set(gcf,
'color','w');
     line([ 51, 51],[-lim2,lim2]),line([ 76, 76],[-100,100])
     line([101,101],[-lim2,lim2]),line([126,126],[-100,100])
     line([151,151],[-lim2,lim2]),line([176,176],[-100,100])
    xlim([0,nt]), ylim([-lim2,lim2])F(t) = getframe(gcf); writeVideo(vidfile,F(t));
     pause(.05)
end
close(vidfile)
```
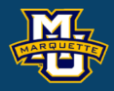

```
figure;
vidfile = VideoWriter('catVid2.avi','Uncompressed AVI');
V.FrameRate = fr;
V.Quality = 100;set(gca, 'Position', get(gca, 'OuterPosition'));
set(gca,
'visible','off')
open(vidfile);
for t=1:nt
    imagesc(Ovid2(:,:,t))
     colormap(gray), axis image, axis off
     set(gca,'position',[0 0 1 1],'units','normalized')
    F(t) = getframe(gcf); writeVideo(vidfile,F(t));
end
```
close(vidfile)

We can average all *n* which requires us to wait for and store all *n*, or we can use the kernel weighted moving average of *k* and only store *k.* 

Alternatively, we can apply a *first order recursive filter* (FORF) and only store 1 additional image besides the current 1.

For the FORF, multiply the first input observation  $I_1$  with weight w to get the first output observation  $O_1\!\!=\!\!wI_1.$  The first image will be "short."

Multiply the input observation  $I_2$  by weight  $w$ , add to the output observation  $O_1$  with weight (1-*w*) to get the second output observation  $O_2 = wI_2 + (1-w)O_1$ .

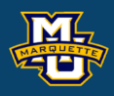

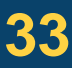

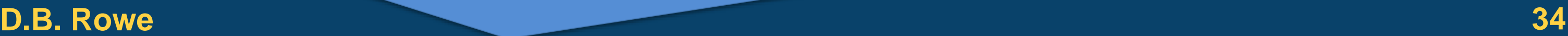

### **Statistical Machine Vision**

In general, the  $t^{\text{th}}$  image is  $O_t = wI_t + (1-w)O_{t-1}$ . We can work out the recursion Input:  $I_{t}$ ,  $w$  $0 \leq w \leq 1$ Output: *O<sup>t</sup>* In each pixel at time *t*:  $t$   $\mid$   $I_t$   $\mid$   $O_t$ effective convolution0  $Q_{0} = 0$  $0<sup>1</sup>$  $= 0$  $0$   $\overline{\phantom{0}}$ =First few short. 1  $O_1 = w$ *I*  $= wI_1 + (1 - w)O_0$  $= w I_1$  $1 -$ 1 2  $O_2 = w$ *I*  $= wI_2 + (1 - w)O_1$  $= wI_2 + w(1 - w)I_1$  $2^{-}$ 2 | 3  $O_3 = w$  $= wI_3 + (1 - w)O_2$ *I*  $= wI_3 + w(1 - w)I_2 + w(1 - w)(1 - w)I_1$ 3 3 |  $\ddot{\bullet}$  $\sum_{t=1}^{n} (1 - w)^n$  $\sum_{t=1}^{n} (1 - w)^{n-t} I_t$  $O_n = wI_n + (1 - w)O_{n-1}$  $w$  **>**  $(1 - w)^{n-1}L$ *I n* =*n t* =

General Structure

If we know w, can reverse as 
$$
I_t = \frac{1}{w} [O_t + (w-1)O_{t-1}]
$$

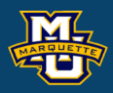

We can represent this as a matrix process:

There is actually a lot of math we can do here.

### **D.B. Rowe 35**

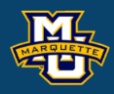

$$
\begin{bmatrix}\nO_1 \\
O_2 \\
O_3 \\
O_4 \\
O_5 \\
O_6 \\
\vdots \\
O_n\n\end{bmatrix} =\n\begin{bmatrix}\nw & 0 & 0 & 0 & 0 & \cdots & 0 \\
w(1-w) & w & 0 & 0 & 0 & 0 \\
w(1-w)^2 & w(1-w) & w & 0 & 0 & 0 \\
w(1-w)^3 & w(1-w)^2 & w(1-w) & w & 0 & 0 \\
w(1-w)^4 & w(1-w)^3 & w(1-w)^2 & w(1-w) & w & 0 \\
\vdots & \vdots & \vdots & \vdots & \ddots & \vdots \\
O_n & O = AI\n\end{bmatrix}\n\begin{bmatrix}\nI_1 \\
I_2 \\
I_3 \\
I_4 \\
I_5 \\
\vdots \\
I_n\n\end{bmatrix}
$$

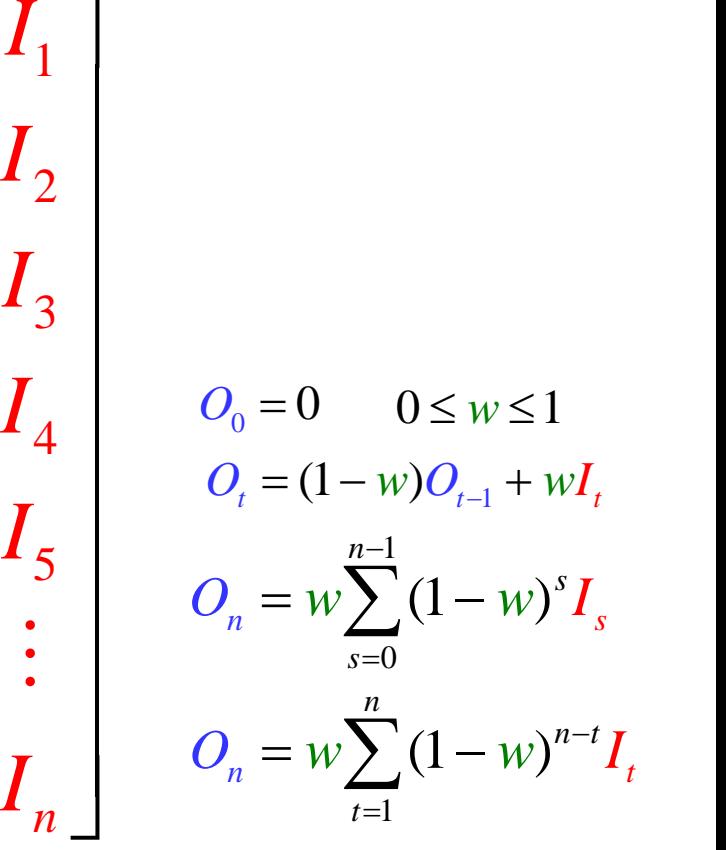

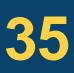

We can calculate what theoretical induced covariance is using *cov*(*O*)=*AA*՛.

### **D.B. Rowe 36**

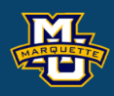

# 1

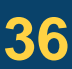

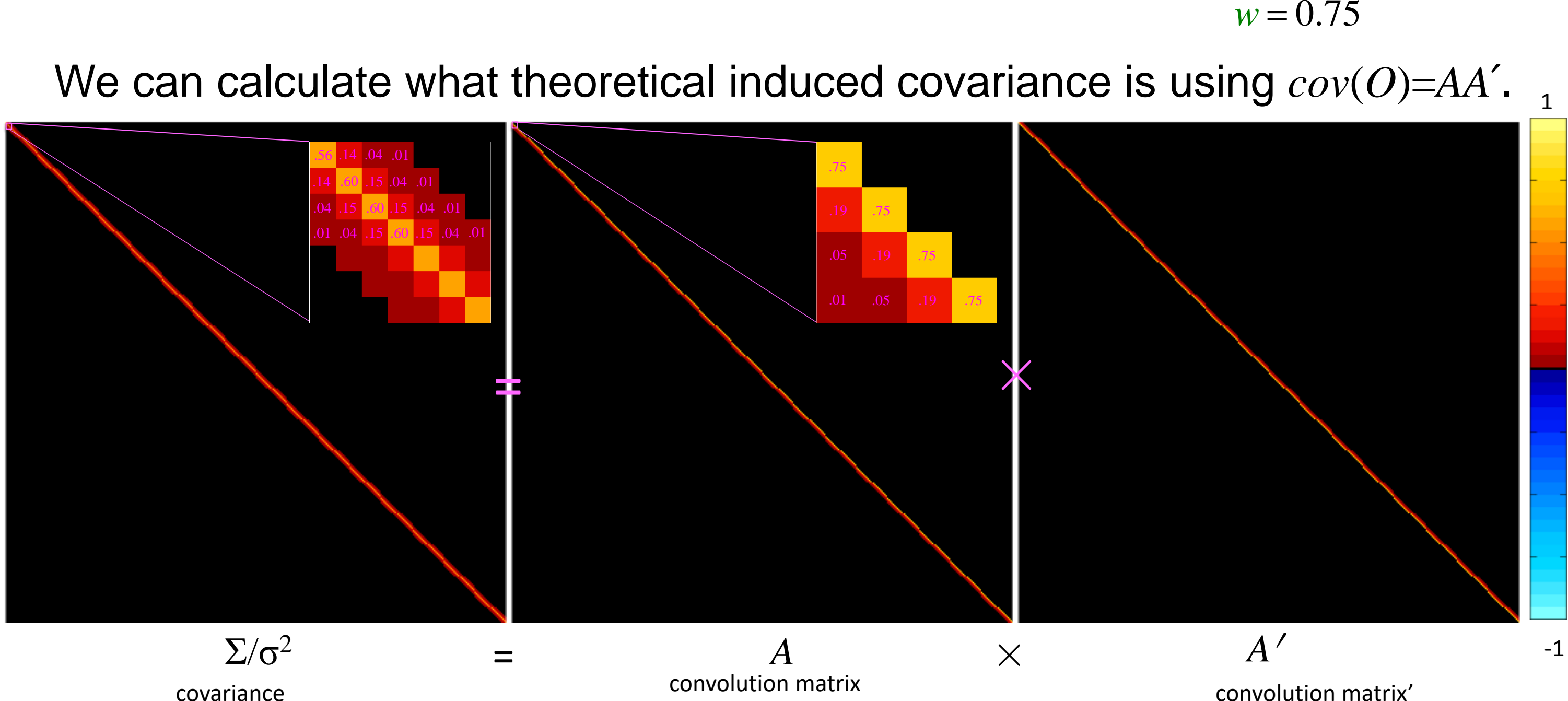

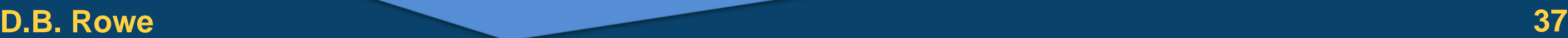

correlation

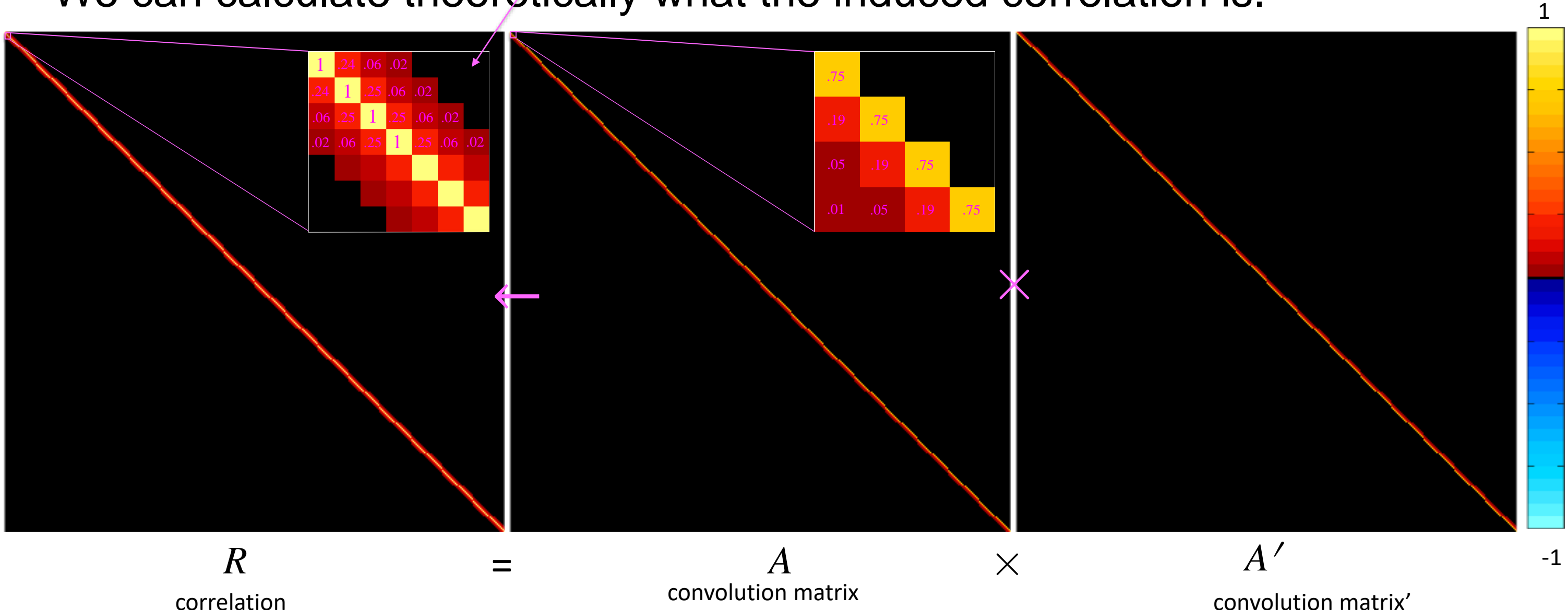

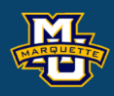

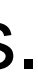

correlation induced backward and forward in time

We can calculate theoretically what the induced correlation is.

Applied the recursive filter weighted averaging.

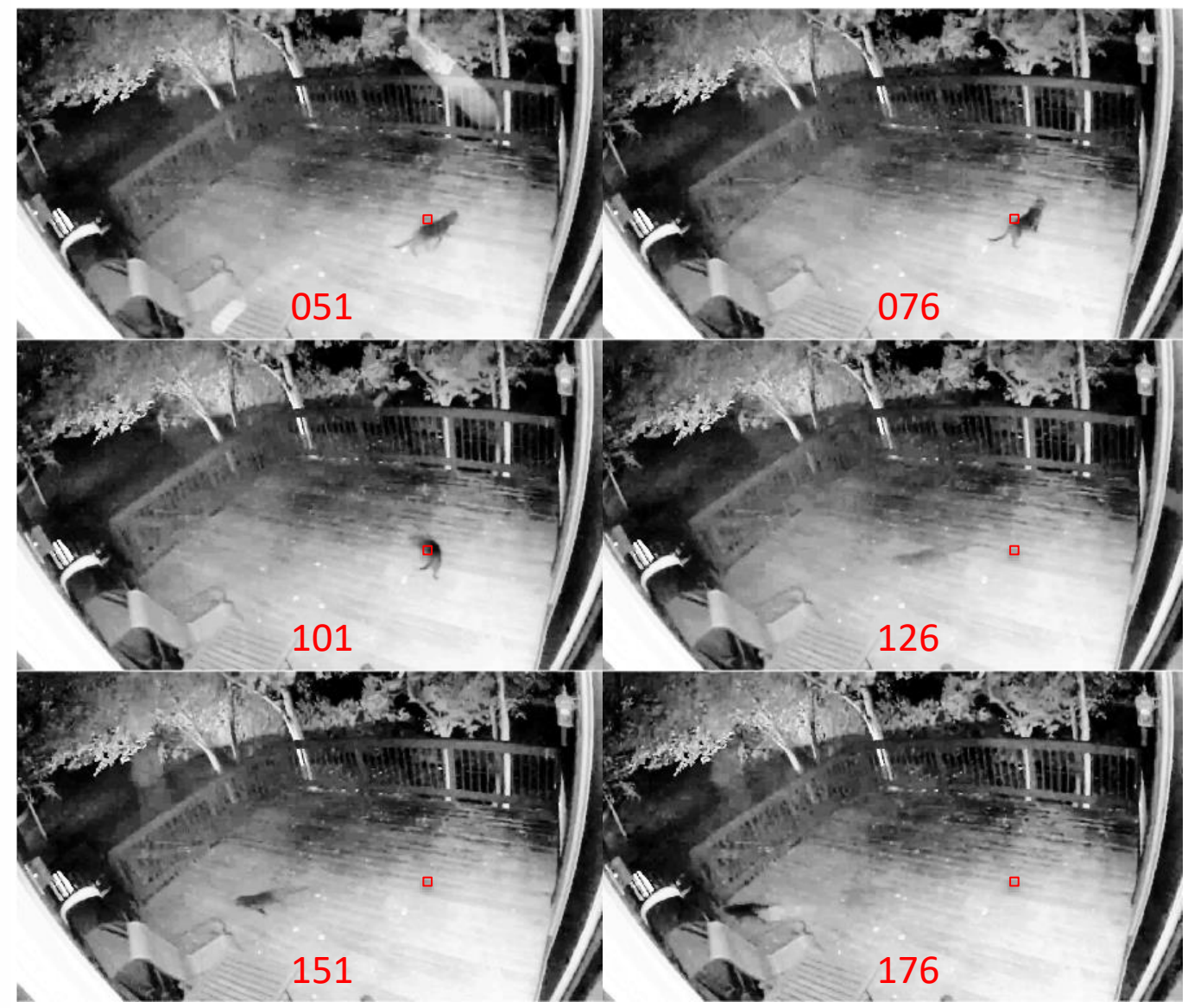

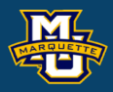

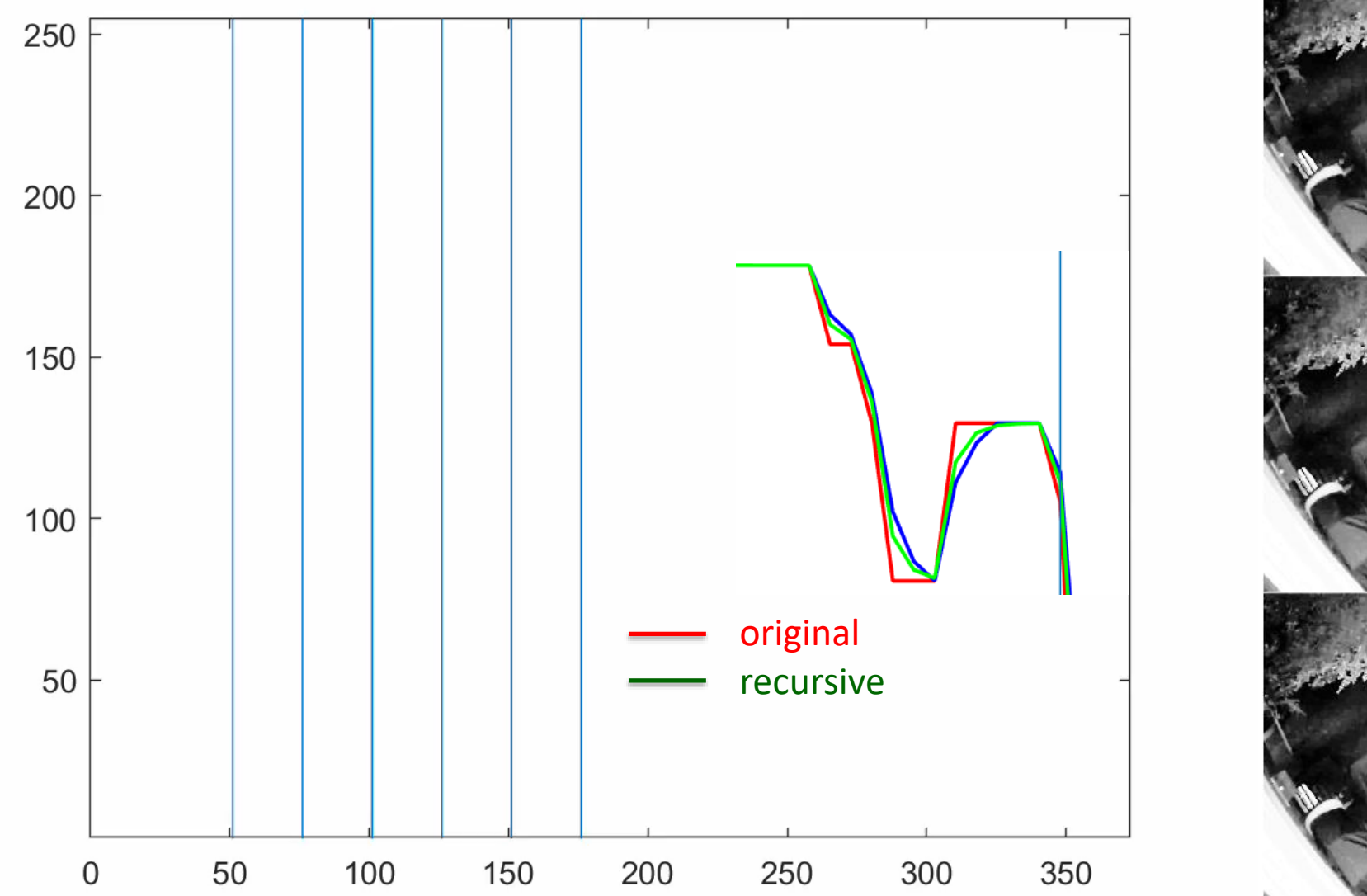

$$
O_n = w \sum_{t=1}^n (1 - w)^{n-t} I_t
$$

### Play Video Toggle Forward

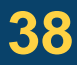

View the time series of a particular pixel.

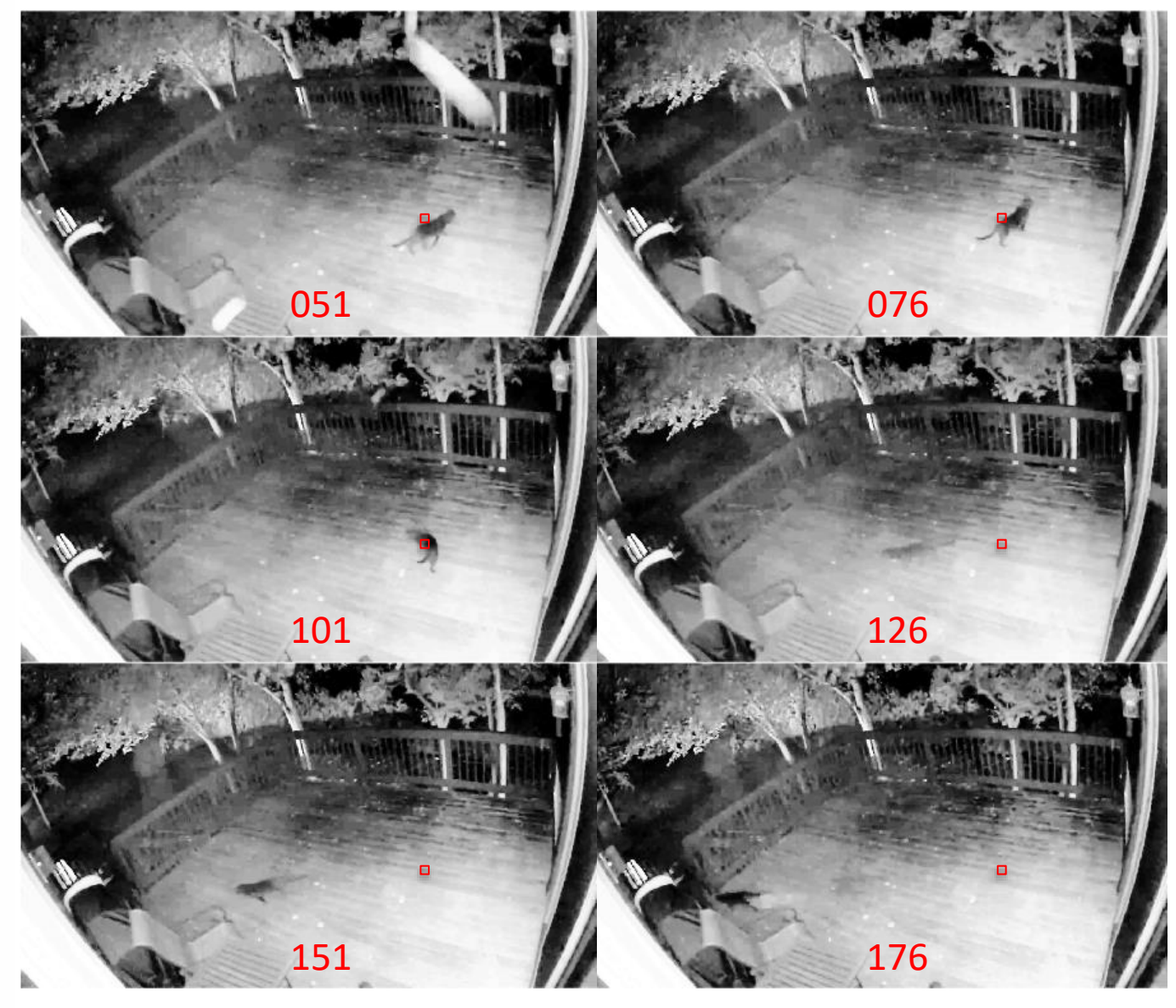

### **D.B.** Rowe Play Video 39

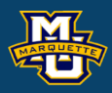

### Play Video Toggle Backward

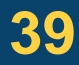

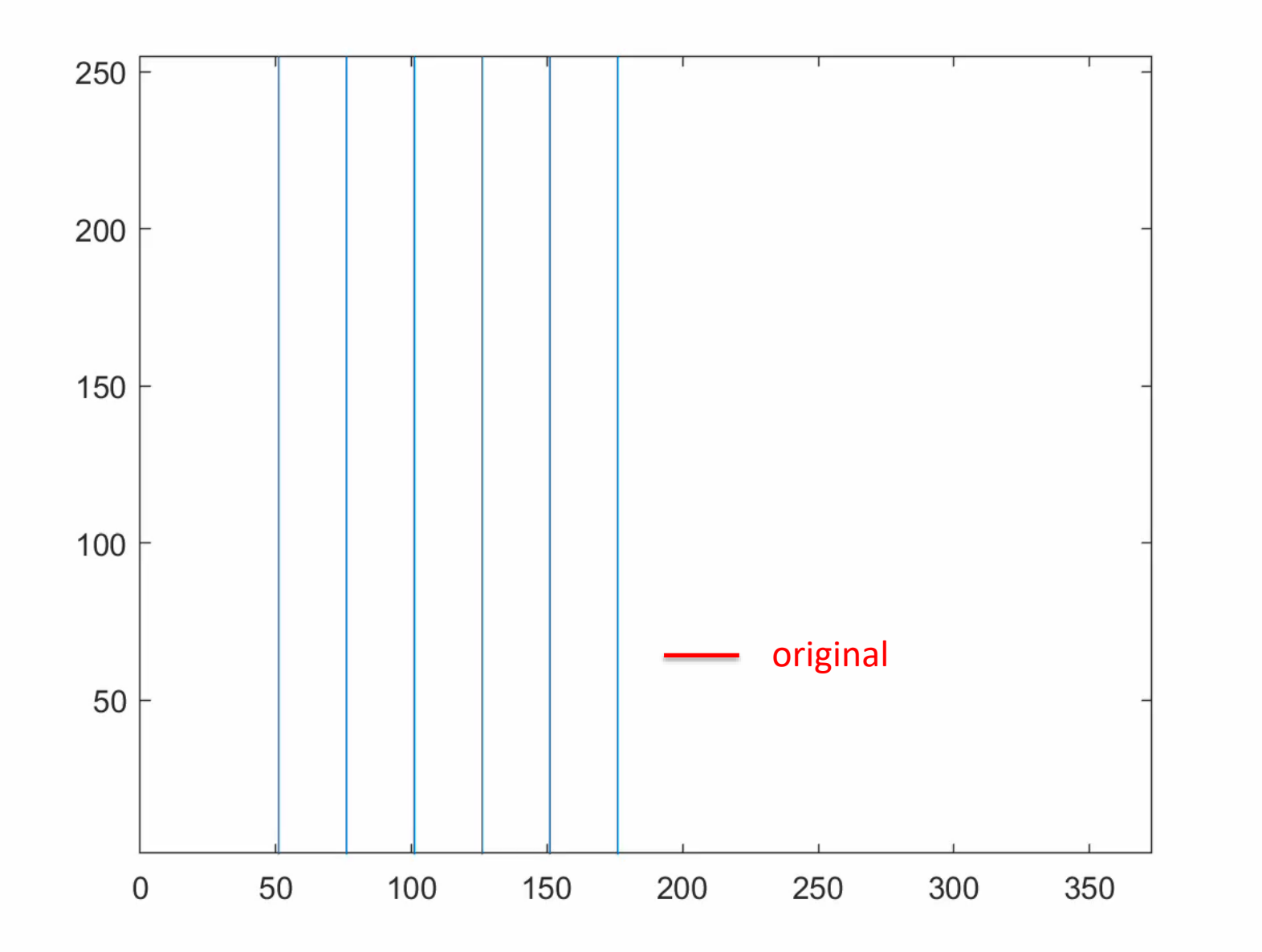

### **Statistical Machine Vision**

# **Pixel Recursive Filtering** Filtered Images

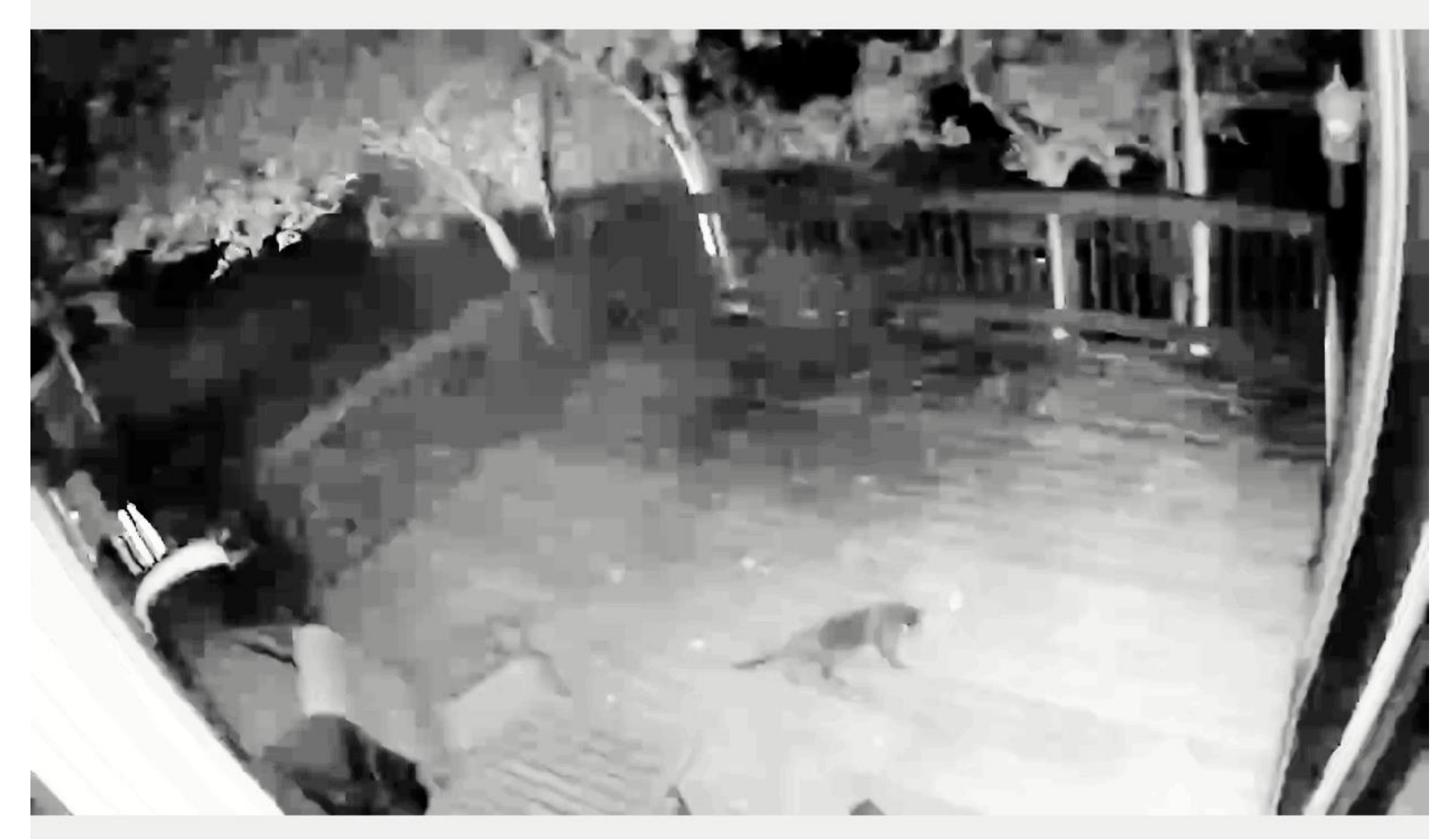

General Properties: Name: 'Cat.mp4' Path: 'C:MATH4931 Duration: 24.8686 CurrentTime: 24.8686 NumFrames: 373

**D.B.** Rowe Play Video **40** Play Video

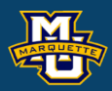

 Video Properties: Width: 1280 Height: 720 FrameRate: 15.0282 BitsPerPixel: 24 VideoFormat: 'RGB24'

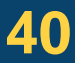

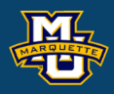

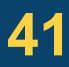

### **Statistical Machine Vision**

```
% temporal recursive filter
w=3/4 ;
B=zeros(nt,nt);
B(1,1)=1;for t=2:nt
    B(t, :)= (1-w)^{(-t-1)}, B(t-1, 1:nt-1);
end
B=w*B;
figure;
imagesc(B, [-1, 1])colormap(myposnegmapblk), axis image, axis off
figure;
imagesc(BBt(1:7,1:7), [-1,1])
E=diag(1./sqrt(diag(BBt)))
corBBt=E*BBt*E;
figure;
imagesc(corBBt,[-1,1])
colormap(myposnegmapblk), axis image, axis off
                                                  end
```

```
OR=zeros(ny,nx,nt);
for j=1:ny for i=1:nx
        OR(j,i,:)=B*squeeze(I(j,i,:));
     end
```

```
figure;
plot(squeeze(I(py,px,:)),'r','LineWidth',1.1)
hold on
plot(squeeze(Ovid3(py,px,:)),'b','LineWidth',1.1)
plot(squeeze(OR(py,px,:)),'g','LineWidth',1.1)
set(gcf,
'color','w');
line([ 51, 51],[0,255]),line([ 76, 76],[0,255])
line([101,101],[0,255]),line([126,126],[0,255])
line([151,151],[0,255]),line([176,176],[0,255])
xlim([0,nt]),ylim([1,255])
```
## **Discussion**

We have seen that we can record a series of image frames as a video.

We can load the video into Matlab and perform processing.

We can perform spatial convolution operations on each image as before.

We can apply temporal convolution on the time series or a recursive filter.

We can apply spatial convolution before, after, or both before and after.

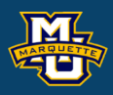

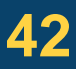

## **Discussion**

# **Questions?**

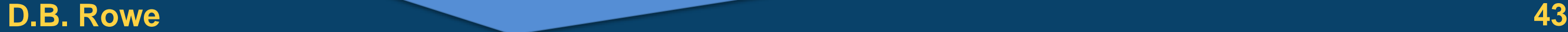

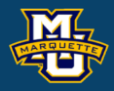

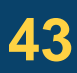

**Statistical Machine Vision**

## **Homework 7**

- 1. Load your own video into Matlab. Cycle through the frames.
- 2. Apply a spatial convolution kernel to each frame of your video in #1. Compare to original. Do not use a built in Matlab convolution function.
- 3. Apply a temporal convolution kernel to each pixel time series of your video in #1. Compare to original. Do not use a built in Matlab convolution function.
- 4\*.Implement a recursive filter of the time series in your video from #1. Compare to original. Do not use a built in Matlab convolution function.

\*For students in MSSC 5770.

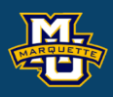

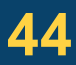